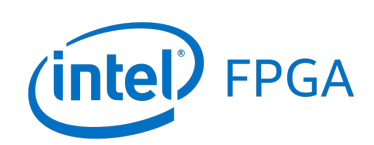

*For Quartus® Prime 18.0*

# **1 Introduction**

This document describes a computer system that can be implemented on the Intel® DE10-Lite development and education board. This system, called the *DE10-Lite Computer*, is intended for use in experiments on computer organization and embedded systems.

To support such experiments, the system contains embedded processors, memory, audio and video devices, and some simple I/O peripherals. The FPGA programming file that implements this system, as well as its design source files, can be obtained from the University Program section of Intel's web site.

# **2 DE10-Lite Computer Contents**

A block diagram of the DE10-Lite Computer system is shown in Figure [1.](#page-1-0) As indicated in the figure, the components in this system are implemented utilizing the FPGA inside Intel's Max $\mathbb{R}$  10 chip. The FPGA implements two Nios $\mathbb{R}$  II processors and several peripheral ports including: An Arduino\* header, memory, timer modules, VGA, GPIO, and parallel ports connected to switches, push-buttons and lights.

# **2.1 Nios® II Processor**

The Intel Nios II processor is a 32-bit CPU that can be implemented in an Intel FPGA device. Two versions of the Nios II processor are available, designated economy (/e) and fast (/f). The DE10-Lite Computer includes two instances of the Nios II/f version, configured with floating-point hardware support.

An overview of the Nios II processor can be found in the document *Introduction to the Intel Nios II Processor*, which is provided in the University Program's web site. An easy way to begin working with the DE10-Lite Computer and the Nios II processor is to make use of a utility called the *Intel FPGA Monitor Program*. It provides an easy way to assemble/compile Nios II programs written in either assembly language or the C language. The Monitor Program, which can be downloaded from Intel's web site, is an application program that runs on the host computer connected to the DE10-Lite board. The Monitor Program can be used to control the execution of code on Nios II, list (and edit) the contents of processor registers, display/edit the contents of memory on the DE10-Lite board, and similar operations. The Monitor Program includes the DE10-Lite Computer as a predesigned system that can be downloaded onto the DE10-Lite board, as well as several sample programs in assembly language and C that show how to use the DE10-Lite Computer's peripherals. Some images that show how the DE10-Lite Computer is integrated with the Monitor Program are described in Section [8.](#page-19-0) An overview of the Monitor Program is available in the document *Intel FPGA Monitor Program Tutorial*, which is provided in the University Program web site.

<span id="page-1-0"></span>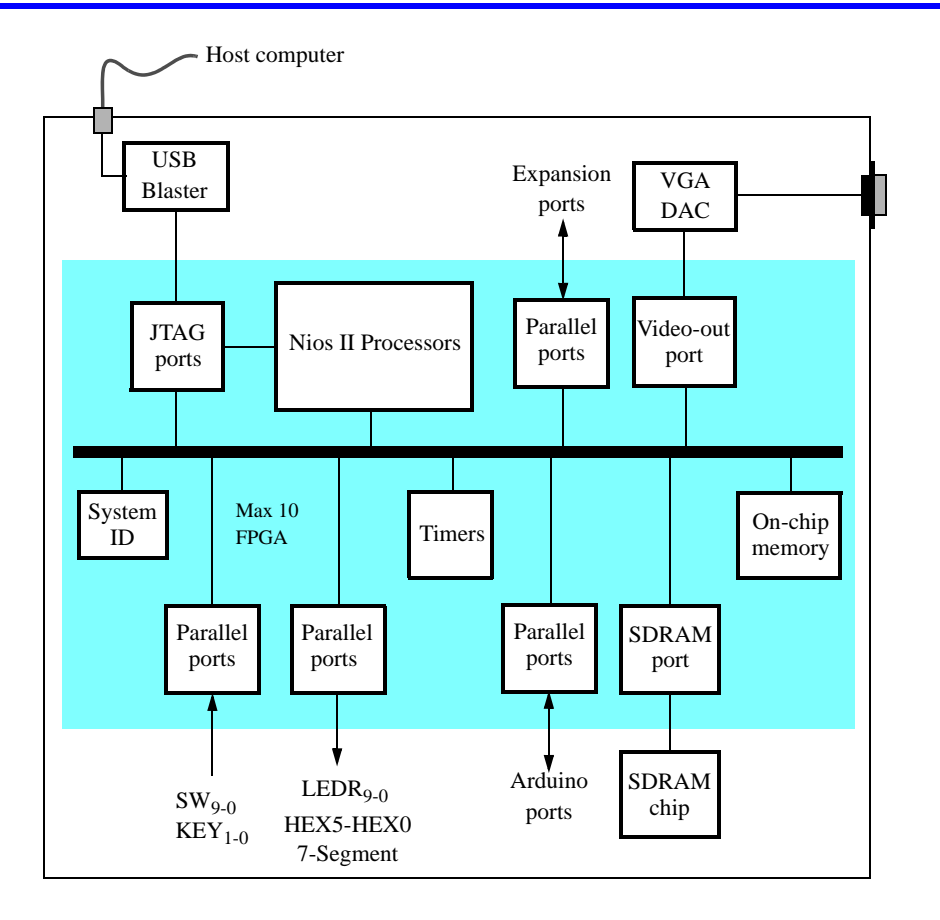

Figure 1. Block diagram of the DE10-Lite Computer.

All of the I/O peripherals in the DE10-Lite Computer are accessible by the processor as memory mapped devices, using the address ranges that are given in the following subsections.

# **2.2 Memory Components**

The DE10-Lite Computer has an SDRAM port, as well as two memory modules implemented using the on-chip memory inside the FPGA. These memories are described below.

# **2.2.1 SDRAM**

An SDRAM Controller in the FPGA provides an interface to the 64 MB synchronous dynamic RAM (SDRAM) on the DE10-Lite board, which is organized as  $32M \times 16$  bits. It is accessible by the Nios II processor using word (32-bit), halfword (16-bit), or byte operations, and is mapped to the address space 0x00000000 to 0x03FFFFFF.

### **2.2.2 On-Chip Memory**

The DE10-Lite Computer includes a 64-Kbyte memory that is implemented inside the FPGA. This memory is organized as 2K x 32 bits, and spans addresses in the range 0x08000000 to 0x0800FFFF. The memory is used as a pixel buffer for the video-out and video-in ports.

### **2.2.3 On-Chip Memory Character Buffer**

The DE10-Lite Computer includes an 8 KB memory implemented inside the FPGA that is used as a character buffer for the video-out port, which is described in Section [4.1.](#page-12-0) The character buffer memory is organized as  $8K \times 8$  bits, and spans the address range 0x09000000 to 0x09001FFF.

## **2.3 Parallel Ports**

There are several parallel ports implemented in the FPGA that support input, output, and bidirectional transfers of data between the Nios II processor and I/O peripherals. As illustrated in Figure [2,](#page-2-0) each parallel port is assigned a *Base* address and contains up to four 32-bit registers. Ports that have output capability include a writable *Data* register, and ports with input capability have a readable *Data* register. Bidirectional parallel ports also include a *Direction* register that has the same bit-width as the *Data* register. Each bit in the *Data* register can be configured as an input by setting the corresponding bit in the *Direction* register to 0, or as an output by setting this bit position to 1. The *Direction* register is assigned the address *Base* + 4.

<span id="page-2-0"></span>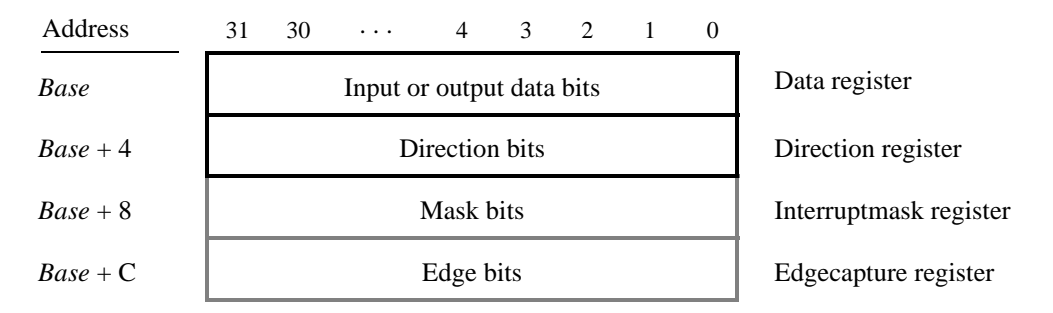

Figure 2. Parallel port registers in the DE10-Lite Computer.

Some of the parallel ports in the DE10-Lite Computer have registers at addresses *Base* + 8 and *Base* + C, as indicated in Figure [2.](#page-2-0) These registers are discussed in Section [3.](#page-9-0)

### **2.3.1 Red LED Parallel Port**

The red lights *LEDR*<sub>9−0</sub> on the DE10-Lite board are driven by an output parallel port, as illustrated in Figure [3.](#page-3-0) The port contains a 10-bit *Data* register, which has the address 0xFF200000. This register can be written or read by the processor using word accesses, and the upper bits not used in the registers are ignored.

<span id="page-3-0"></span>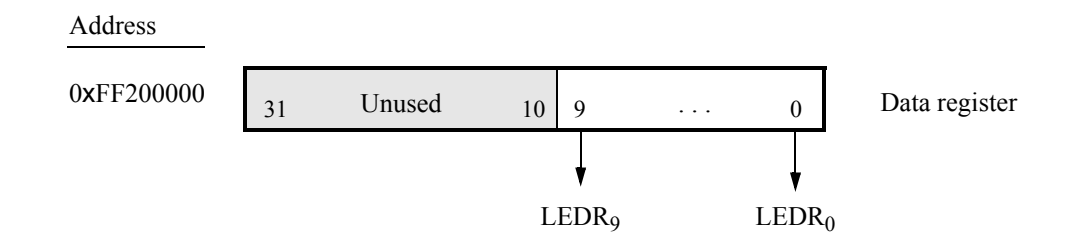

Figure 3. Output parallel port for *LEDR*.

#### **2.3.2 7-Segment Displays Parallel Port**

There are two parallel ports connected to the 7-segment displays on the DE10-Lite board, each of which comprises a 32-bit write-only *Data* register. As indicated in Figure [4,](#page-3-1) the register at address 0xFF200020 drives digits *HEX3* to *HEX0*, and the register at address 0xFF200030 drives digits *HEX5* and *HEX4*. Data can be written into these two registers, and read back, by using word operations. This data directly controls the segments of each display, according to the bit locations given in Figure [4.](#page-3-1) The locations of segments 6 to 0 in each seven-segment display on the DE10-Lite board is illustrated on the right side of the figure.

<span id="page-3-1"></span>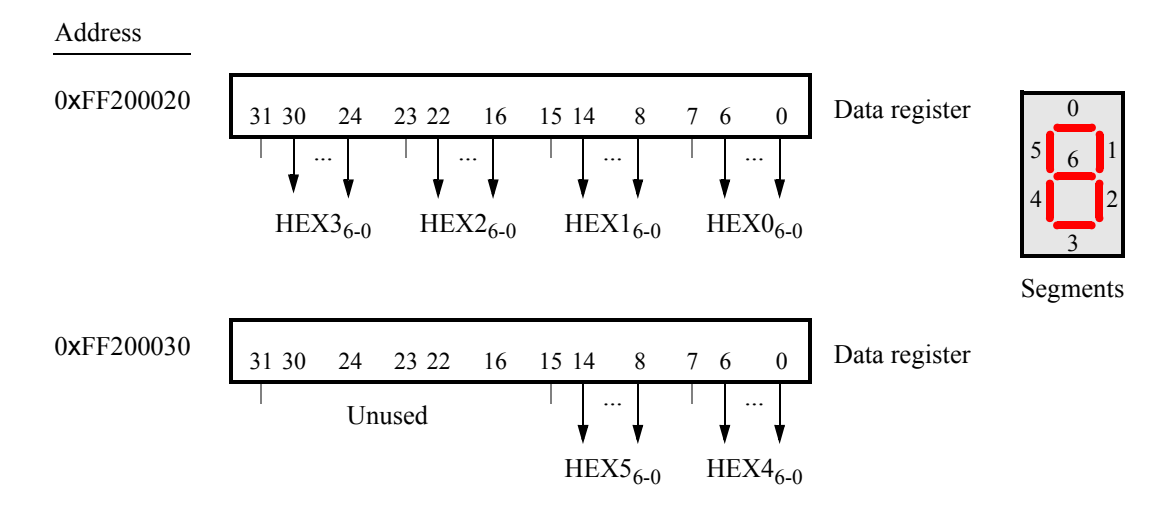

Figure 4. Bit locations for the 7-segment displays parallel ports.

#### **2.3.3 Slider Switch Parallel Port**

The *SW*<sub>9−0</sub> slider switches on the DE10-Lite board are connected to an input parallel port. As illustrated in Figure [5,](#page-4-0) this port comprises a 10-bit read-only *Data* register, which is mapped to address 0xFF200040.

#### **2.3.4 Pushbutton Key Parallel Port**

The parallel port connected to the *KEY*1−<sup>0</sup> pushbutton switches on the DE10-Lite board comprises three 2-bit registers, as shown in Figure [6.](#page-4-1) These registers have the base address 0xFF200050 and can be accessed using word operations. The read-only *Data* register provides the values of the switches *KEY*1−0. The other two registers shown

<span id="page-4-0"></span>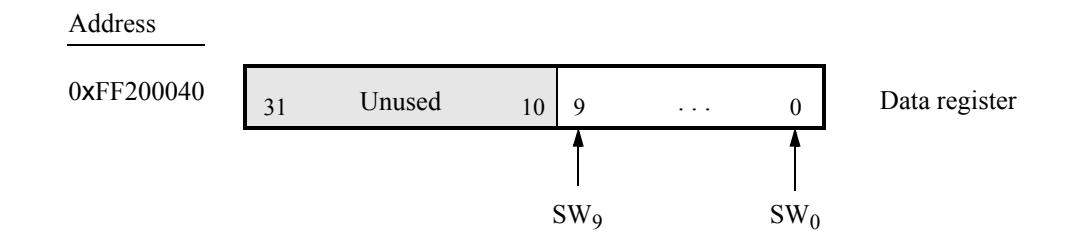

Figure 5. *Data* register in the slider switch parallel port.

<span id="page-4-1"></span>in Figure [6,](#page-4-1) at addresses 0xFF200058 and 0xFF20005C, are discussed in Section [3.](#page-9-0)

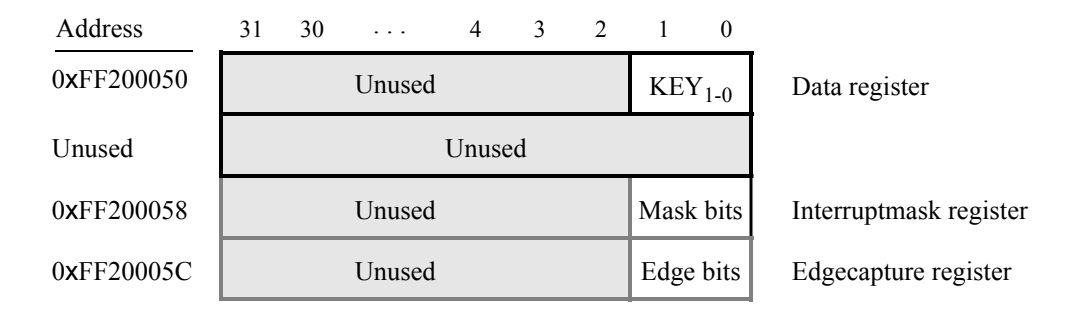

Figure 6. Registers used in the pushbutton parallel port.

### **2.3.5 Expansion Parallel Port**

The DE10-Lite Computer includes one bidirectional parallel port that is connected to the *JP1* expansion header on the DE10-Lite board. This parallel port includes the four 32-bit registers that were described previously for Figure [2.](#page-2-0) The base address of this port is 0xFF200060. Figure [7](#page-5-0) gives a diagram of the *JP1* expansion connector on the DE10-Lite board, and shows how the respective parallel port *Data* register bits, *D*31−0, are assigned to the pins on the connector. The figure shows that bit  $D_0$  of the parallel port is assigned to the pin at the top right corner of the connector, bit  $D_1$  is assigned below this, and so on. Note that some of the pins on *JP1* are not usable as input/output connections, and are therefore not used by the parallel ports. Also, only 32 of the 36 data pins that appear on each connector can be used.

### **2.3.6 Arduino\* Expansion Parallel Port**

The DE10-Lite Computer includes a bidirectional parallel port that is connected to the Arduino\* Uno R3 expansion header on the DE10-Lite board. This parallel port includes the four 32-bit registers that were described previously for Figure [2.](#page-2-0) The base address of the port is 0xFF200100. The *Data* register bits in this port are connected to the Arduino expansion header *User I/O*. Thus, bit 0 in the *Data* register connects to the signal *Arduino\_IO0*, bit 1 to *Arduino\_IO1*, and so on.

<span id="page-5-0"></span>

| Pin <sub>1</sub> |        | $\mathbf{D}_0$    |        |
|------------------|--------|-------------------|--------|
|                  |        | $D_1$             |        |
|                  | $D_2$  | $D_3$             |        |
|                  |        | $D_4$ $D_5$       |        |
|                  |        | $D_6$ $D_7$       |        |
|                  | Unused |                   |        |
|                  |        | $D_8$ $D_9$       |        |
|                  |        | $D_{10}$ $D_{11}$ |        |
|                  |        | $D_{12}$ $D_{13}$ |        |
|                  |        | $D_{14}$          |        |
|                  |        | $D_{15}$          |        |
|                  |        | $D_{16}$ $D_{17}$ |        |
|                  |        | $D_{18}$ $D_{19}$ |        |
|                  |        | $D_{20}$ $D_{21}$ |        |
|                  | Unused |                   |        |
|                  |        | $D_{22}$ $D_{23}$ |        |
|                  |        | $D_{24}$ $D_{25}$ |        |
|                  |        | $D_{26}$ $D_{27}$ |        |
|                  |        | $D_{28}$ $D_{29}$ |        |
|                  |        | $D_{30}$ $D_{31}$ | Pin 40 |

Figure 7. Assignment of parallel port bits to pins.

The DE10-Lite Computer also includes a one-bit output port that is connected to the Arduino Uno R3 expansion header on the DE10-Lite board. This one-bit port has a data register that is connected to the *Arduino\_Reset\_N* signal on the DE10-Lite board. The address of this port is 0xFF200110.

More details about the Arduino Uno R3 expansion header can be found in the DE10-Lite Board User Manual.

### **2.3.7 Using the Parallel Ports with Assembly Language Code and C Code**

The DE10-Lite Computer provides a convenient platform for experimenting with Nios II assembly language code, or C code. A simple example of such code is provided in the Appendix in Listings [1](#page-22-0) and [2.](#page-24-0) Both programs perform the same operations, and illustrate the use of parallel ports by using either assembly language or C code.

The code in the figures displays the values of the SW switches on the LED lights. A rotating pattern is displayed on the LEDs. This pattern is rotated to the left by using a Nios II *rotate* instruction, and a delay loop is used to make the shifting slow enough to observe. The pattern can be changed to the values of the SW switches by pressing a pushbutton KEY. When a pushbutton key is pressed, the program waits in a loop until the key is released.

The source code files shown in Listings [1](#page-22-0) and [2](#page-24-0) are distributed as part of the Intel FPGA Monitor Program. The files can be found under the heading *sample programs*, and are identified by the name *Getting Started*.

# <span id="page-6-1"></span>**2.4 JTAG\* Port**

The JTAG\* port implements a communication link between the DE10-Lite board and its host computer. This link can be used by the Intel Quartus® Prime software to transfer FPGA programming files into the DE10-Lite board, and by the Intel FPGA Monitor Program, discussed in Section [8.](#page-19-0) The JTAG port also includes a UART, which can be used to transfer character data between the host computer and programs that are executing on the Nios II processor. If the Intel FPGA Monitor Program is used on the host computer, then this character data is sent and received through its *Terminal Window*. The programming interface of the JTAG UART consists of two 32-bit registers, as shown in Figure [8.](#page-6-0) The register mapped to address 0xFF201000 is called the *Data* register and the register mapped to address 0xFF201004 is called the *Control* register.

<span id="page-6-0"></span>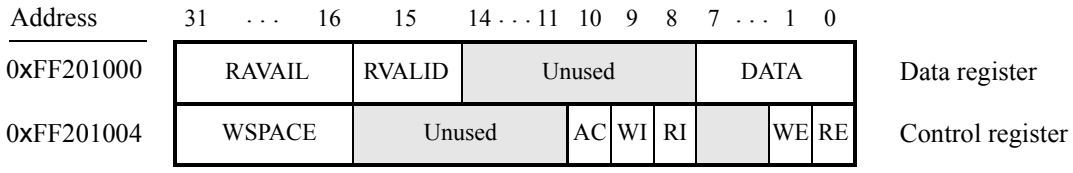

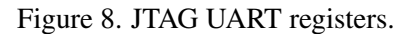

When character data from the host computer is received by the JTAG UART it is stored in a 64-character FIFO. The number of characters currently stored in this FIFO is indicated in the field *RAVAIL*, which are bits 31−16 of the *Data* register. If the receive FIFO overflows, then additional data is lost. When data is present in the receive FIFO, then the value of *RAVAIL* will be greater than 0 and the value of bit 15, *RVALID*, will be 1. Reading the character at the head of the FIFO, which is provided in bits 7 − 0, decrements the value of *RAVAIL* by one and returns this decremented value as part of the read operation. If no data is present in the receive FIFO, then *RVALID* will be set to 0 and the data in bits 7−0 is undefined.

The JTAG UART also includes a 64-character FIFO that stores data waiting to be transmitted to the host computer. Character data is loaded into this FIFO by performing a write to bits 7−0 of the *Data* register in Figure [8.](#page-6-0) Note that writing into this register has no effect on received data. The amount of space, *WSPACE*, currently available in the transmit FIFO is provided in bits 31−16 of the *Control* register. If the transmit FIFO is full, then any characters written to the *Data* register will be lost.

Bit 10 in the *Control* register, called *AC*, has the value 1 if the JTAG UART has been accessed by the host computer. This bit can be used to check if a working connection to the host computer has been established. The *AC* bit can be cleared to 0 by writing a 1 into it.

The *Control* register bits *RE*, *WE*, *RI*, and *WI* are described in Section [3.](#page-9-0)

### **2.4.1 Using the JTAG\* UART with Assembly Language Code and C Code**

Listings [3](#page-25-0) and [4](#page-27-0) give simple examples of assembly language and C code, respectively, that use the JTAG UART. Both versions of the code perform the same function, which is to first send an ASCII string to the JTAG UART, and then enter an endless loop. In the loop, the code reads character data that has been received by the JTAG UART, and echoes this data back to the UART for transmission. If the program is executed by using the Intel FPGA Monitor Program, then any keyboard character that is typed into the *Terminal Window* of the Monitor Program will be echoed back, causing the character to appear in the *Terminal Window*.

The source code files shown in Listings [3](#page-25-0) and [4](#page-27-0) are made available as part of the Intel FPGA Monitor Program. The files can be found under the heading *sample programs*, and are identified by the name *JTAG UART*.

## <span id="page-7-1"></span>**2.5 Interval Timers**

The DE10-Lite Computer includes a timer module implemented in the FPGA that can be used by the Nios II processor. This timer can be loaded with a preset value, and then counts down to zero using a 100-MHz clock. The programming interface for the timer includes six 16-bit registers, as illustrated in Figure [9.](#page-7-0) The 16-bit register at address 0xFF202000 provides status information about the timer, and the register at address 0xFF202004 allows control settings to be made. The bit fields in these registers are described below:

- *TO* provides a timeout signal which is set to 1 by the timer when it has reached a count value of zero. The *TO* bit can be reset by writing a 0 into it.
- *RUN* is set to 1 by the timer whenever it is currently counting. Write operations to the status halfword do not affect the value of the *RUN* bit.

<span id="page-7-0"></span>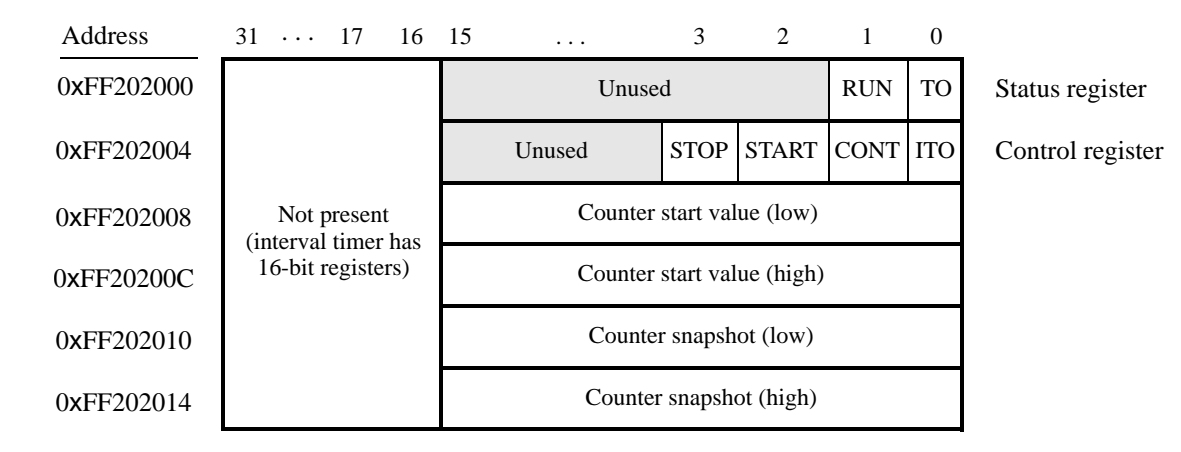

• *ITO* is used for generating interrupts, which are discussed in section [3.](#page-9-0)

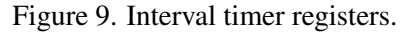

- *CONT* affects the continuous operation of the timer. When the timer reaches a count value of zero it automatically reloads the specified starting count value. If *CONT* is set to 1, then the timer will continue counting down automatically. But if  $CONT = 0$ , then the timer will stop after it has reached a count value of 0.
- (*START*/*STOP*) is used to commence/suspend the operation of the timer by writing a 1 into the respective bit.

The two 16-bit registers at addresses 0xFF202008 and 0xFF20200C allow the period of the timer to be changed by setting the starting count value. The default setting provided in the DE10-Lite Computer gives a timer period

of 125 msec. To achieve this period, the starting value of the count is 100 MHz  $\times$  125 msec = 12.5  $\times$  10<sup>6</sup>. It is possible to capture a snapshot of the counter value at any time by performing a write to address 0xFF202010. This write operation causes the current 32-bit counter value to be stored into the two 16-bit timer registers at addresses 0xFF202010 and 0xFF202014. These registers can then be read to obtain the count value.

A second interval timer, which has an identical interface to the one described above, is also available in the FPGA, starting at the base address 0xFF202020.

Each Nios II processor has exclusive access to two interval timers.

## **2.6 Accelerometer**

<span id="page-8-0"></span>The DE10-Lite Computer includes an ADXL345 3-axis digital accelerometer, which can be used to measure acceleration on the board in three directions. The Accelerometer chip is controlled by the Accelerometer SPI Mode core, which provides a memory-mapped interface at address  $0xFF204020$  to  $0xFF204021$ , as shown in in Figure [10.](#page-8-0)

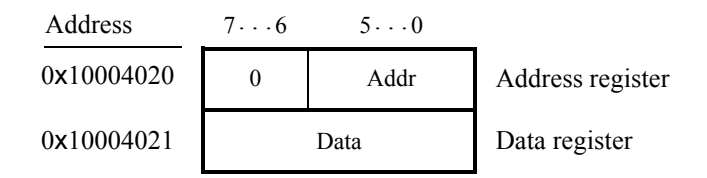

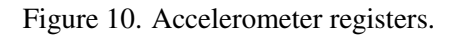

<span id="page-8-1"></span>The ADXL345 chip contains a series of 58 internal registers, 0x00 to 0x39, which are used to contol the device and store data. To access these registers, the address of the desired register should be written to the *Address* register of the Accelerometer SPI Mode core. Performing a read or write on the *Data* register will then read from or write to the requested address on the ADXL345. Commonly used registers of the accelerometer and their address are listed in Table [1.](#page-8-1) For a full list of registers, consult the ADXL345 datasheet.

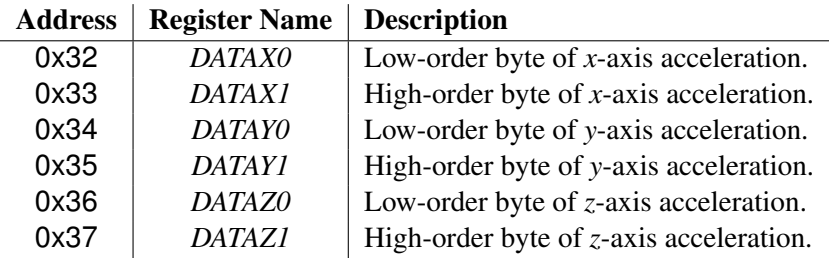

Table 1. Commonly used registers in the ADXL345 chip.

# **2.7 Floating-point Hardware**

The Nios II processor in the DE10-Lite Computer includes hardware support for floating-point addition, subtraction, multiplication, and division. To use this support in a C program, variables must be declared with the type *float*. A simple example of such code is given in Listing [15.](#page-47-0) When this code is compiled, it is necessary to pass the special argument -mcustom-fpu-cfg=60-2 to the C compiler, to instruct it to use the floating-point hardware support.

# **2.8 System ID**

The system ID module provides a unique value that identifies the DE10-Lite Computer system. The host computer connected to the DE10-Lite board can query the system ID module by performing a read operation through the JTAG port. The host computer can then check the value of the returned identifier to confirm that the DE10-Lite Computer has been properly downloaded onto the DE10-Lite board. This process allows debugging tools on the host computer, such as the Intel FPGA Monitor Program, to verify that the DE10-Lite board contains the required computer system before attempting to execute code that has been compiled for this system.

# <span id="page-9-0"></span>**3 Exceptions and Interrupts**

<span id="page-9-1"></span>The reset address of the Nios II processor in the DE10-Lite Computer is set to 0x00000000. The address used for all other general exceptions, such as divide by zero, and hardware IRQ interrupts is 0x00000020. Since the Nios II processor uses the same address for general exceptions and hardware IRQ interrupts, the Exception Handler software must determine the source of the exception by examining the appropriate processor status register. Table [2](#page-9-1) gives the assignment of IRQ numbers to each of the I/O peripherals in the DE10-Lite Computer. The rest of this section describes the interrupt behavior associated with the interval timer, parallel ports, and serial ports in the DE10-Lite Computer.

| <b>I/O Peripheral</b>           | IRO#           |
|---------------------------------|----------------|
| Interval timer                  |                |
| Pushbutton switch parallel port |                |
| Second Interval timer           | $\mathfrak{D}$ |
| JTAG port                       |                |
| JP1 Expansion parallel port     | 11             |
| Arduino Header                  |                |

Table 2. Hardware IRQ interrupt assignment for the DE10-Lite Computer.

# **3.1 Interrupts from Parallel Ports**

Parallel ports implemented in the FPGA in the DE10-Lite Computer were illustrated in Figure [2,](#page-2-0) which is reproduced as Figure [11.](#page-10-0) As the figure shows, parallel ports that support interrupts include two related registers at the addresses *Base* + 8 and *Base* + C. The *Interruptmask* register, which has the address *Base* + 8, specifies whether or not an interrupt signal should be sent to the processor when the data present at an input port changes value. Setting a bit location in this register to 1 allows interrupts to be generated, while setting the bit to 0 prevents interrupts. Finally, the parallel port may contain an *Edgecapture* register at address *Base* + C. Each bit in this register has the value 1 if the corresponding bit location in the parallel port has changed its value from 0 to 1 since it was last read. Performing a write operation to the *Edgecapture* register sets all bits in the register to 0, and clears any associated interrupts.

<span id="page-10-0"></span>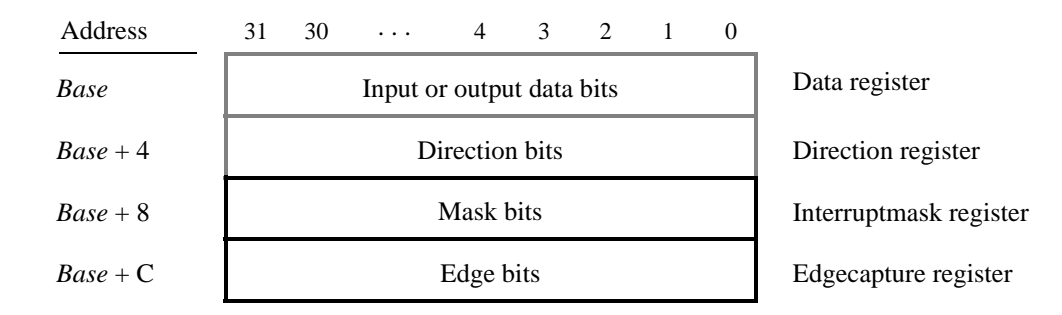

Figure 11. Registers used for interrupts from the parallel ports.

#### **3.1.1 Interrupts from the Pushbutton Keys**

Figure [6,](#page-4-1) reproduced as Figure [12,](#page-10-1) shows the registers associated with the pushbutton parallel port. The *Interruptmask* register allows interrupts to be generated when a key is pressed. Each bit in the *Edgecapture* register is set to 1 by the parallel port when the corresponding key is pressed. An interrupt service routine can read this register to determine which key has been pressed. Writing any value to the *Edgecapture* register deasserts the interrupt signal being sent to the processor and sets all bits of the *Edgecapture* register to zero.

<span id="page-10-1"></span>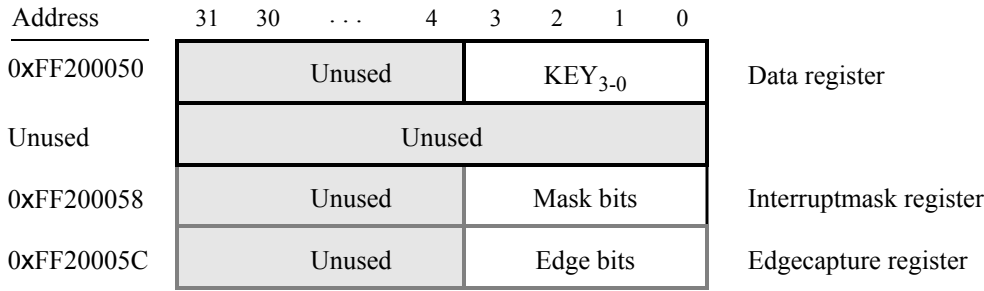

Figure 12. Registers used for interrupts from the pushbutton parallel port.

#### **3.2 Interrupts from the JTAG\* UART**

Figure [8,](#page-6-0) reproduced as Figure [13,](#page-11-0) shows the data and *Control* registers of the JTAG UART. As we said in Section [2.4,](#page-6-1) *RAVAIL* in the *Data* register gives the number of characters that are stored in the receive FIFO, and *WSPACE* gives the amount of unused space that is available in the transmit FIFO. The *RE* and *WE* bits in Figure [13](#page-11-0) are used to enable processor interrupts associated with the receive and transmit FIFOs. When enabled, interrupts are generated when *RAVAIL* for the receive FIFO, or *WSPACE* for the transmit FIFO, exceeds 7. Pending interrupts are indicated in the Control register's *RI* and *WI* bits, and can be cleared by writing or reading data to/from the JTAG UART.

#### **3.3 Interrupts from the FPGA Interval Timer**

Figure [9,](#page-7-0) in Section [2.5,](#page-7-1) shows six registers that are associated with the interval timer. As we said in Section [2.5,](#page-7-1) the *TO* bit in the *Status* register is set to 1 when the timer reaches a count value of 0. It is possible to generate an

<span id="page-11-0"></span>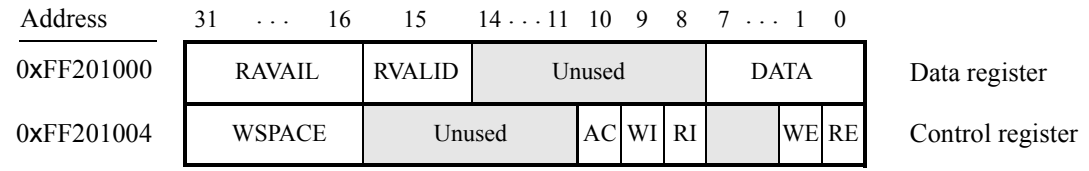

Figure 13. Interrupt bits in the JTAG UART registers.

interrupt when this occurs, by using the *ITO* bit in the *Control* register. Setting the *ITO* bit to 1 causes an interrupt request to be sent to the processor whenever *TO* becomes 1. After an interrupt occurs, it can be cleared by writing any value into the *Status* register.

# **3.4 Using Interrupts with Assembly Language Code**

An example of assembly language code for the DE10-Lite Computer that uses interrupts is shown in Listing [5.](#page-29-0) When this code is executed on the DE10-Lite board it displays a rotating pattern on the LEDs. The pattern's rotation can be toggled through pressing the pushbutton KEYs. Two types of interrupts are used in the code. The LEDs are controlled by an interrupt service routine for the interval timer, and another interrupt service routine is used to handle the pushbutton keys. The speed of the rotation is set in the main program, by using a counter value in the interval timer that causes an interrupt to occur every 50 msec.

The reset and exception handlers for the main program in Listing [5](#page-29-0) are given in Listing [6.](#page-31-0) The reset handler simply jumps to the *\_start* symbol in the main program. The exception handler first checks if the exception that has occurred is an external interrupt or an internal one. In the case of an internal exception, such as an illegal instruction opcode or a trap instruction, the handler simply exits, because it does not handle these cases. For external exceptions, it calls either the interval timer interrupt service routine, for a level 0 interrupt, or the pushbutton key interrupt service routine for level 1. These routines are shown in Listings [7](#page-33-0) and [8,](#page-35-0) respectively.

# **3.5 Using Interrupts with C Language Code**

An example of C language code for the DE10-Lite Computer that uses interrupts is shown in Listing [9.](#page-37-0) This code performs exactly the same operations as the code described in Listing [5.](#page-29-0)

To enable interrupts the code in Listing [9](#page-37-0) uses *macros* that provide access to the Nios II status and control registers. A collection of such macros, which can be used in any C program, are provided in Listing [10.](#page-38-0)

The reset and exception handlers for the main program in Listing [9](#page-37-0) are given in Listing [11.](#page-39-0) The function called *the reset* provides a simple reset mechanism by performing a branch to the main program. The function named *the exception* represents a general exception handler that can be used with any C program. It includes assembly language code to check if the exception is caused by an external interrupt, and, if so, calls a C language routine named *interrupt* handler. This routine can then perform whatever action is needed for the specific application. In Listing [11,](#page-39-0) the *interrupt\_handler* code first determines which exception has occurred, by using a macro from Listing [10](#page-38-0) that reads the content of the Nios II interrupt pending register. The interrupt service routine that is invoked for the interval timer is shown in [12,](#page-42-0) and the interrupt service routine for the pushbutton switches appears in Listing [13.](#page-43-0)

The source code files shown in Listing [5](#page-29-0) to Listing [13](#page-43-0) are distributed as part of the Intel FPGA Monitor Program. The files can be found under the heading *sample programs*, and are identified by the name *Interrupt Example*.

# **4 Media Components**

This section describes the video-out port.

# <span id="page-12-0"></span>**4.1 Video-out Port**

The DE10-Lite Computer includes a video-out port connected to the on-board VGA controller that can be connected to a standard VGA monitor. The video-out port support a screen resolution of  $640 \times 480$ . The image that is displayed by the video-out port is derived from two sources: a *pixel* buffer, and a *character* buffer.

## **4.1.1 Pixel Buffer**

<span id="page-12-1"></span>The pixel buffer for the video-out port holds the data (color) for each pixel that will be displayed. As illustrated in Figure [14,](#page-12-1) the pixel buffer provides an image resolution of  $160 \times 120$  pixels, with the coordinate 0.0 being at the top-left corner of the image. Since the video-out port supports the screen resolution of  $640 \times 480$ , each of the pixel values in the pixel buffer is replicated 3 times in both the *x* and *y* dimensions when it is being displayed on the screen.

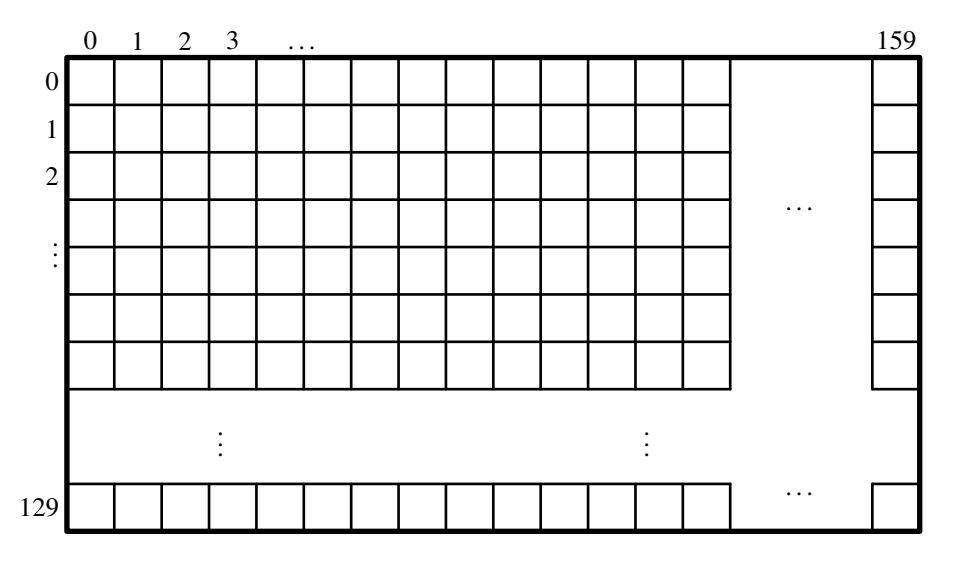

Figure 14. Pixel buffer coordinates.

Figure [15](#page-13-0)*a* shows that each pixel color is represented as a 16-bit halfword, with five bits for the blue and red components, and six bits for green. As depicted in part *b* of Figure [15,](#page-13-0) pixels are addressed in the pixel buffer by using the combination of a *base* address and an *x,y* offset. In the DE10-Lite Computer the default address of the pixel <span id="page-13-0"></span>buffer is 0x08000000, which corresponds to the starting address of the FPGA on-chip memory. Using this scheme, the pixel at location 0,0 has the address 0x08000000, the pixel 1,0 has the address *base* + (00000000 00000001 0)<sub>2</sub>  $= 0 \times 08000002$ , the pixel 0,1 has the address *base* + (00000001 00000000 0)<sub>2</sub> = 0x08000200, and the pixel at location 159,119 has the address *base* +  $(1110111 10011111 0)<sub>2</sub>$  = 0x0800EF3E.

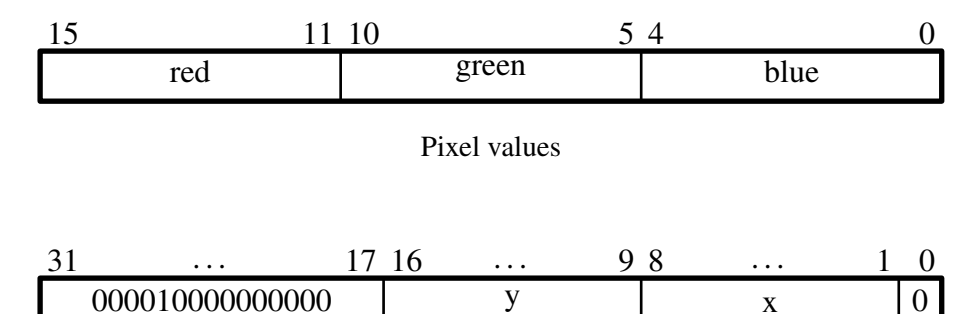

Pixel addresses

Figure 15. Pixel values and addresses.

You can create an image by writing color values into the pixel addresses as described above. A dedicated *pixel buffer controller* continuously reads this pixel data from sequential addresses in the corresponding memory for display on the screen. You can modify the pixel data at any time, simply by writing to the pixel addresses. Thus, an image can be changed even when it is in the process of being displayed. However, it is also possible to avoid making changes to the pixel buffer while it is being displayed, by using the concept of *double-buffering*. In this scheme, two pixel buffers are involved, called the *front* and *back* buffers, described below.

# **4.1.2 RGB Resampling**

The DE10-Lite Computer contains an RGB Resampler for converting video streams between RGB color formats. Reading from the 32-bit *Status* register at address 0xFF203010 provides information about alpha/no alpha, color/grayscale, and mode for the incoming and outgoing formats. The incoming format for the DE10-Lite Computer video stream is 0x14, which corresponds to no alpha, color, 16-bit RGB (5-bit Red, 6-bit Green, 5-bit Blue). For more information, the reader should refer to the video module's online documentation, *Video IP Cores for Intel DE-Series Boards*, which is available from Intel's FPGA University Program web site.

### **4.1.3 Double Buffering**

As mentioned above, a pixel buffer controller reads data out of the pixel buffer so that it can be displayed on the screen. This pixel buffer controller includes a programming interface in the form of a set of registers, as illustrated in Table [3.](#page-14-0) The register at address 0xFF203020 is called the *Buffer* register, and the register at address 0xFF203024 is the *Backbuffer* register. Each of these registers stores the starting address of a pixel buffer. The Buffer register holds the address of the pixel buffer that is displayed on the screen. As mentioned above, in the default configuration of the DE10-Lite Computer this Buffer register is set to the address 0x08000000, which points to the start of the FPGA on-chip memory. The default value of the Backbuffer register is also 0x08000000, which means that there is only one pixel buffer. But software can modify the address stored in the Backbuffer register, thereby creating a second pixel buffer. The pixel buffer can be located in the SDRAM memory in the DE10-Lite Computer, which has the base address 0x00000000. Note that the pixel buffer cannot be located in the DDR3 memory in the DE10-Lite Computer, because the pixel buffer controller is not connected to the DDR3 memory. An image can be drawn into the second buffer by writing to its pixel addresses. This image is not displayed on the screen until a pixel buffer *swap* is performed, as explained below.

A pixel buffer swap is caused by writing the value 1 to the Buffer register. This write operation does not directly modify the content of the Buffer register, but instead causes the contents of the Buffer and Backbuffer registers to be swapped. The swap operation does not happen right away; it occurs at the end of a screen-drawing cycle, after the last pixel in the bottom-right corner has been displayed. This time instance is referred to as the *vertical synchronization* time, and occurs every 1/60 seconds. Software can poll the value of the *S* bit in the *Status* register, at address 0xFF20302C, to see when the vertical synchronization has happened. Writing the value 1 into the Buffer register causes *S* to be set to 1. Then, when the swap of the Buffer and Backbuffer registers has been completed *S* is reset back to 0.

<span id="page-14-0"></span>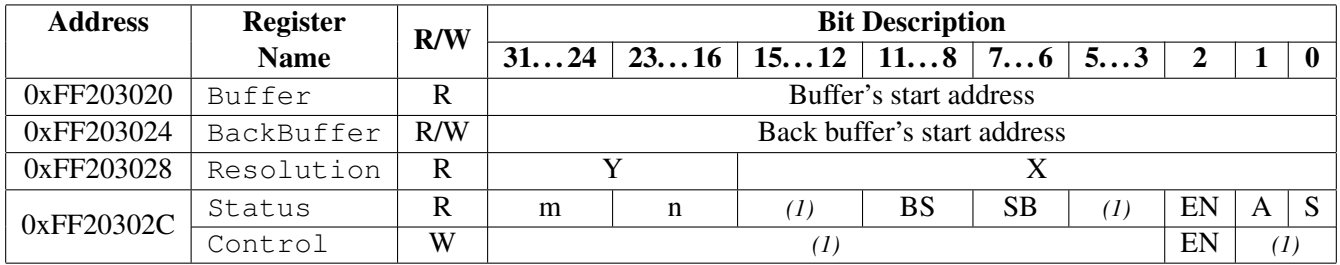

*Notes:*

(1) Reserved. Read values are undefined. Write zero.

### Table 3. Pixel Buffer Controller

In a typical application the pixel buffer controller is used as follows. While the image contained in the pixel buffer that is pointed to by the Buffer register is being displayed, a new image is drawn into the pixel buffer pointed to by the Backbuffer register. When this new image is ready to be displayed, a pixel buffer swap is performed. Then, the pixel buffer that is now pointed to by the Backbuffer register, which was already displayed, is cleared and the next new image is drawn. In this way, the next image to be displayed is always drawn in the "back" pixel buffer, and the two pixel buffer pointers are swapped when the new image is ready to be displayed. Each time a swap is performed software has to synchronize with the video-out port by waiting until the *S* bit in the Status register becomes 0.

As shown in Table [3](#page-14-0) the *Status* register contains additional information other than the *S* bit. The fields *n* and *m* give the number of address bits used for the *X* and *Y* pixel coordinates, respectively. The *BS* field specifies the number of data bits per symbol minus one. The *SB* field specifies the number of symbols per beat minus one. The *A* field allows the selection of two different ways of forming pixel addresses. If configured with  $A = 0$ , then the pixel controller expects addresses to contain *X* and *Y* fields, as we have used in this section. But if  $A = 1$ , then the controller expects addresses to be consecutive values starting from 0 and ending at the total number of pixels−1. The *EN* field is used to enable or disable the DMA controller. If this bit is set to 0, the DMA controller will be turned off.

In Table [3](#page-14-0) the default values of the status register fields in the DE10-Lite Computer are used when forming pixel addresses. The defaults are  $n = 9$ ,  $m = 8$ , and  $A = 0$ . If the pixel buffer controller is changed to provide different values of these fields, then the way in which pixel addresses are formed has to be modified accordingly. The programming interface also includes a *Resolution* register, shown in Table [3,](#page-14-0) that contains the X and Y resolution of the pixel buffer(s).

#### **4.1.4 Character Buffer**

<span id="page-15-0"></span>The character buffer for the video-out port is stored in on-chip memory in the FPGA on the DE10-Lite board. As illustrated in Figure [16](#page-15-0)*a*, the buffer provides a resolution of 80  $\times$  60 characters, where each character occupies an 8 × 8 block of pixels on the screen. Characters are stored in each of the locations shown in Figure [16](#page-15-0)*a* using their ASCII codes; when these character codes are displayed on the monitor, the character buffer automatically generates the corresponding pattern of pixels for each character using a built-in font. Part *b* of Figure [16](#page-15-0) shows that characters are addressed in the memory by using the combination of a *base* address, which has the value 0x09000000, and an *x,y* offset. Using this scheme, the character at location 0,0 has the address 0x09000000, the character 1,0 has the address *base* +  $(000000000001)_2$  = 0x09000001, the character 0,1 has the address *base* +  $(0000010000000)_2$  = 0x09000080, and the character at location 79,59 has the address  $base + (111011 1001111)_2 = 0x09001DCF$ .

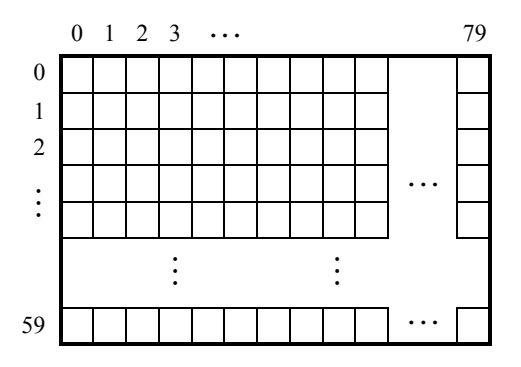

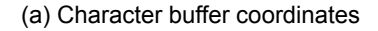

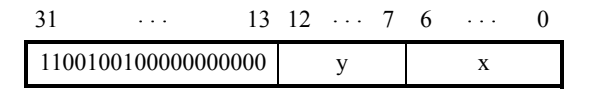

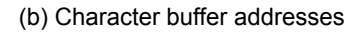

Figure 16. Character buffer coordinates and addresses.

#### **4.1.5 Using the Video-out Port with C code**

A fragment of C code that uses the pixel and character buffers is shown in Listing [14.](#page-44-0) The first for loop in the figure draws a rectangle in the pixel buffer using the color *pixel\_color*. The rectangle is drawn using the coordinates  $x_1, y_1$ and  $x_2, y_2$ . The second while loop in the figure writes a null-terminated character string pointed to by the variable *text\_ptr* into the character buffer at the coordinates *x*, *y*. The code in Listing [14](#page-44-0) is included in the sample program called *Video* that is distributed with the Intel FPGA Monitor Program.

# **5 Modifying the DE10-Lite Computer**

It is possible to modify the DE10-Lite Computer by using Intel's Quartus® Prime software and Qsys tool. Tutorials that introduce this software are provided in the University Program section of Intel's web site. To modify the system it is first necessary to make an editable copy of the DE10-Lite Computer. The files for this system are installed as part of the Monitor Program installation. Locate these files, copy them to a working directory, and then use the Quartus Prime and Qsys software to make any desired changes.

Table [4](#page-17-0) lists the names of the Qsys IP cores that are used in this system. When the DE10-Lite Computer design files are opened in the Quartus Prime software, these cores can be examined using the Qsys System Integration tool. Each core has a number of settings that are selectable in the Qsys System Integration tool, and includes a datasheet that provides detailed documentation.

The steps needed to modify the system are:

- 1. Install the *University Program IP Cores* from Intel's FPGA University Program web site
- 2. Copy the design source files for the DE10-Lite Computer from the University Program web site. These files can be found in the *Design Examples* section of the web site
- 3. Open the *DE10-Lite\_Computer.qpf* project in the Quartus Prime software
- 4. Open the Qsys System Integration tool in the Quartus Prime software, and modify the system as desired
- 5. Generate the modified system by using the Qsys System Integration tool
- 6. It may be necessary to modify the Verilog or VHDL code in the top-level module, DE10-Lite\_Computer.v/vhd, if any I/O peripherals have been added or removed from the system
- 7. Compile the project in the Quartus Prime software
- 8. Download the modified system into the DE10-Lite board

The DE10-Lite Computer includes a Nios II/f processor. When using the Quartus Prime Web Edition, compiling a design with a Nios II/s or Nios II/f processor will produce a time-limited SOF file. As a result, the board must remain connected to the host computer, and the design cannot be set as the default configuration, as discussed in Section [6.](#page-18-0) Designs using only Nios II/e processors and designs compiled using the Quartus Prime Subscription Edition do not have this restriction.

<span id="page-17-0"></span>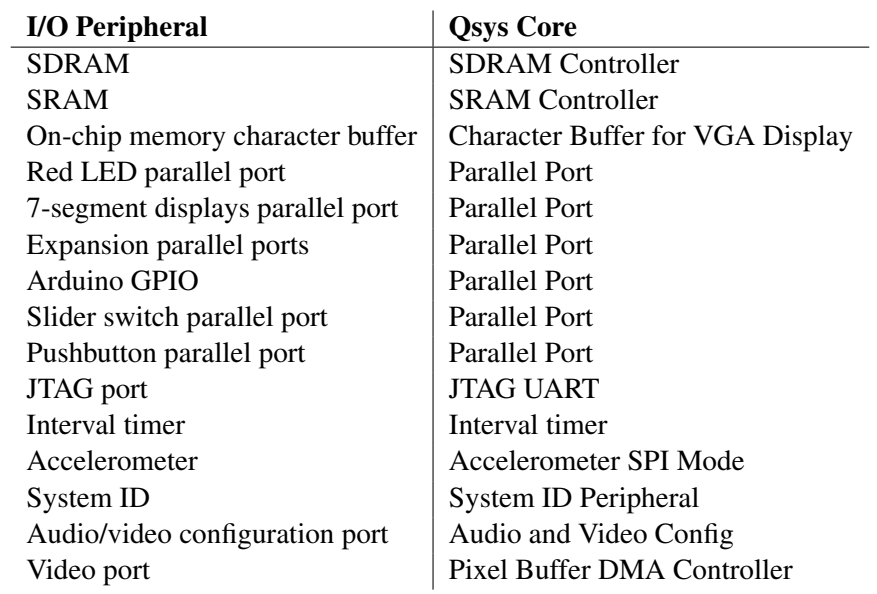

Table 4. Qsys cores used in the DE10-Lite Computer.

# <span id="page-18-0"></span>**6 Making the System the Default Configuration**

The DE10-Lite Computer can be loaded into the nonvolatile FPGA configuration memory on the DE10-Lite board, so that it becomes the default system whenever the board is powered on. Instructions for configuring the DE10- Lite board in this manner can be found in the tutorial *Introduction to the Quartus Prime Software*, which is available from Intel's FPGA University Program.

# **7 Memory Layout**

<span id="page-18-1"></span>Table [5](#page-18-1) summarizes the memory map used in the DE10-Lite Computer.

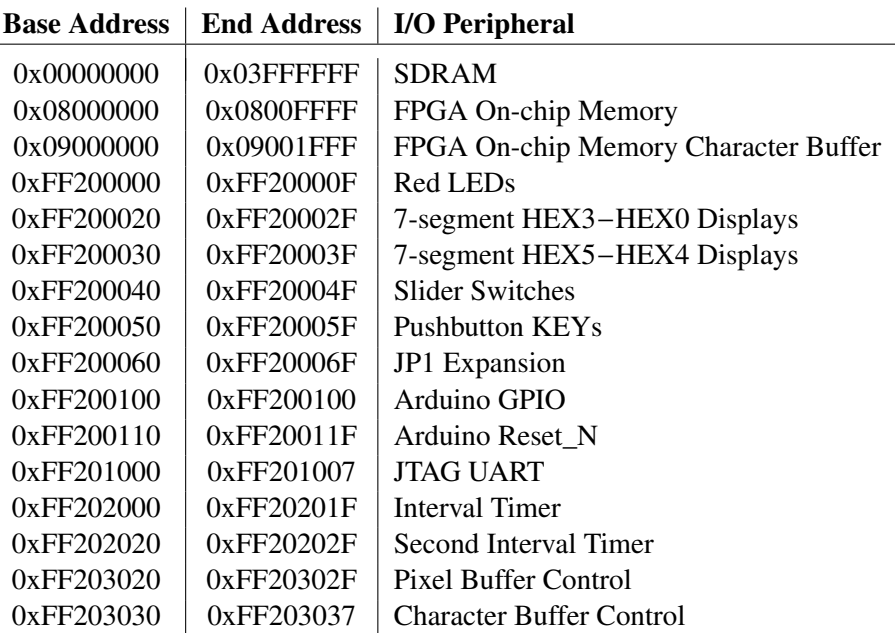

Table 5. Memory layout used in the DE10-Lite Computer.

# <span id="page-19-0"></span>**8 Intel FPGA Monitor Program Integration**

As we mentioned earlier, the DE10-Lite Computer system, and the sample programs described in this document, are made available as part of the Intel FPGA Monitor Program. Figures [17](#page-19-1) to [20](#page-21-0) show a series of windows that are used in the Monitor Program to create a new project. In the first screen, shown in Figure [17,](#page-19-1) the user specifies a file system folder where the project will be stored, gives the project a name, and specifies the type of processor that is being used. Pressing Next opens the window in Figure [18.](#page-20-0) Here, the user can select the DE10-Lite Computer as a pre-designed system. The Monitor Program then fills in the relevant information in the *System details* box, which includes the appropriate system info and fpga configuration files, and preloader. The first of these files specifies to the Monitor Program information about the components that are available in the DE10-Lite Computer, such as the type of processor and memory components, and the address map. The second file is an FPGA programming bitstream for the DE10-Lite Computer, which can downloaded by the Monitor Program into the DE10-Lite board. Any system which contains a Hard Processor System (HPS) component must also specify the preloader to be run immediately following the circuit being downloaded. This preloader is used to configure the components within the HPS with the setting required for the specific board.

<span id="page-19-1"></span>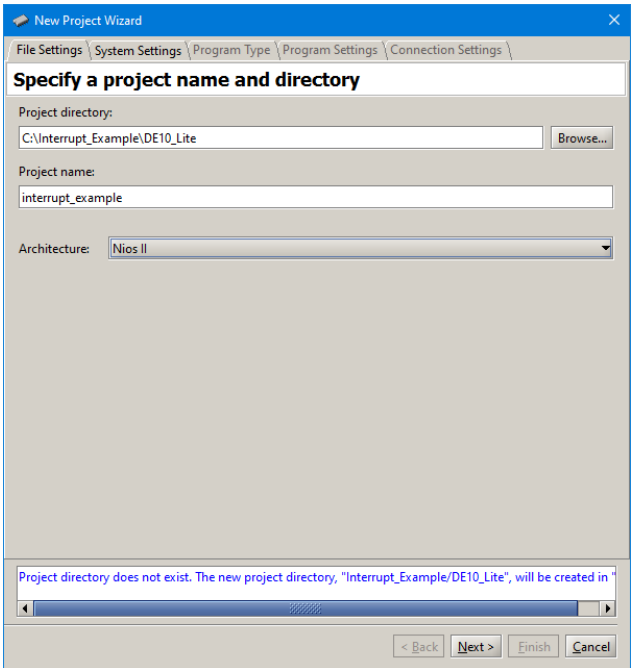

Figure 17. Specifying the project folder and project name.

Pressing Next again opens the window in Figure [19.](#page-21-1) Here the user selects the type of program that will be used, such as Assembly language, or C. Then, the check box shown in the figure can be used to display the list of sample programs for the DE10-Lite Computer that are described in this document. When a sample program is selected in this list, its source files, and other settings, can be copied into the project folder in subsequent screens of the Monitor Program.

Figure [20](#page-21-0) gives the final screen that is used to create a new project in the Monitor Program. This screen shows the default addresses of compiler and linker sections that will be used for the assembly language or C program associated with the Monitor Program project. In the figure, the drop-down menu called *Linker Section Presets* has been set to Exceptions. With this setting the Monitor Program uses specific compiler and linker sections for the selected processor. For the Nios II processor, these sections are for reset and exceptions code, and another section for the main program, called .*text*. For the A9 processor, it has a section for the exception table, called .*vectors*, and another section for the main program, called .*text*. It also shows the initial value used to set the main stack pointer for C programs, which is the starting address of the .*stack* section.

<span id="page-20-0"></span>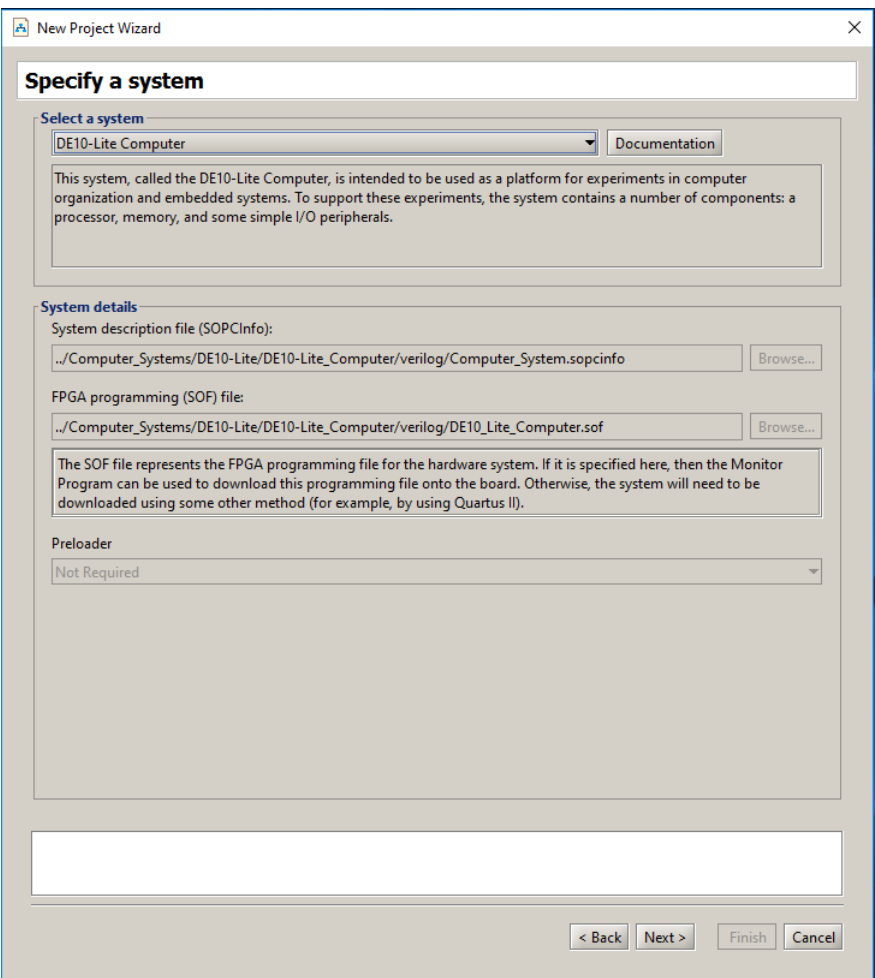

Figure 18. Specifying the DE10-Lite Computer system.

#### DE10-LITE COMPUTER SYSTEM *For Quartus® Prime 18.0*

<span id="page-21-1"></span>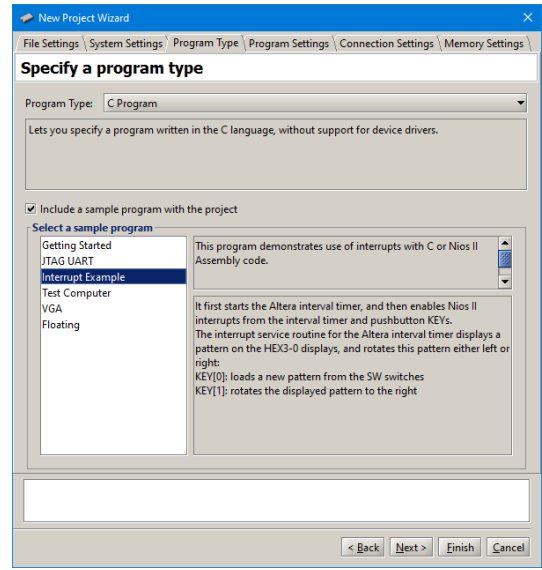

Figure 19. Selecting sample programs.

<span id="page-21-0"></span>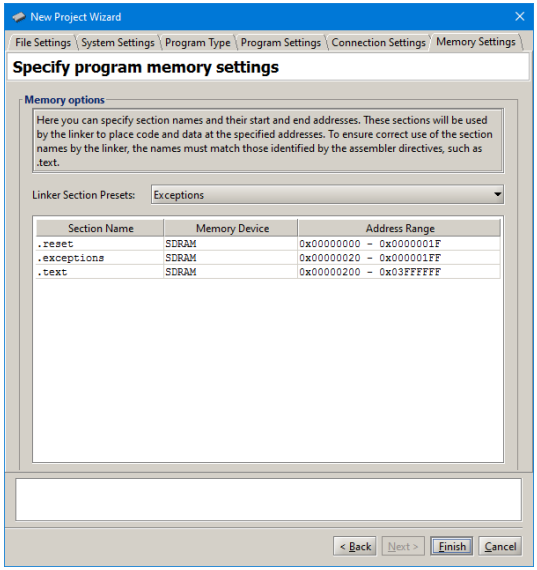

Figure 20. Setting offsets for .*text* and .*data*.

#### **Appendix** 9

This section contains all of the source code files mentioned in the document.

## 9.1 Parallel Ports

```
"address map nios2.s"
.include
* This program demonstrates use of parallel ports
* It performs the following:
 * 1. displays a rotating pattern on the LEDs
 * 2. if any KEY is pressed, the SW switches are used as the rotating pattern
 # executable code follows
.text
.global
        start
start:
/* initialize base addresses of parallel ports */
      movia r15, SW_BASE # SW slider switch base address
                           ED base address...<br># LED base address
      movia r16, LED_BASE
      movia r17, KEY BASE
                             # pushbutton KEY base address
      movia r18, LED bits
      ldwio r6, 0(r18)# load pattern for LED lights
DO_DISPLAY:
      1dwio r4, 0(r15)# load slider switches
      ldwio
            r5, 0(r17)# load pushbuttons
      beg
            r5, r0, NO_BUTTON
                              # copy SW switch values onto LEDs
      movr6, r4
      roli r4, r4, 8# the SW values are copied into the upper three
                             # bytes of the pattern register
            r6, r6, r4
                             # needed to make pattern consistent as all
      or
                             # 32-bits of a register are rotated
      roli
            r4, r4, 8# but only the lowest 8-bits are displayed on
                              # LEDs
      orr6, r6, r4
            r4, r4, 8roli
             r6, r6, r4
      or
WATT:
                             # load pushbuttons
      1dwio r5, 0(r17)bne
             r5, r0, WAIT
                             # wait for button release
NO_BUTTON:
      stwio r6, 0(r16)# store to LED
      roli r6, r6, 1
                             # rotate the displayed pattern
```
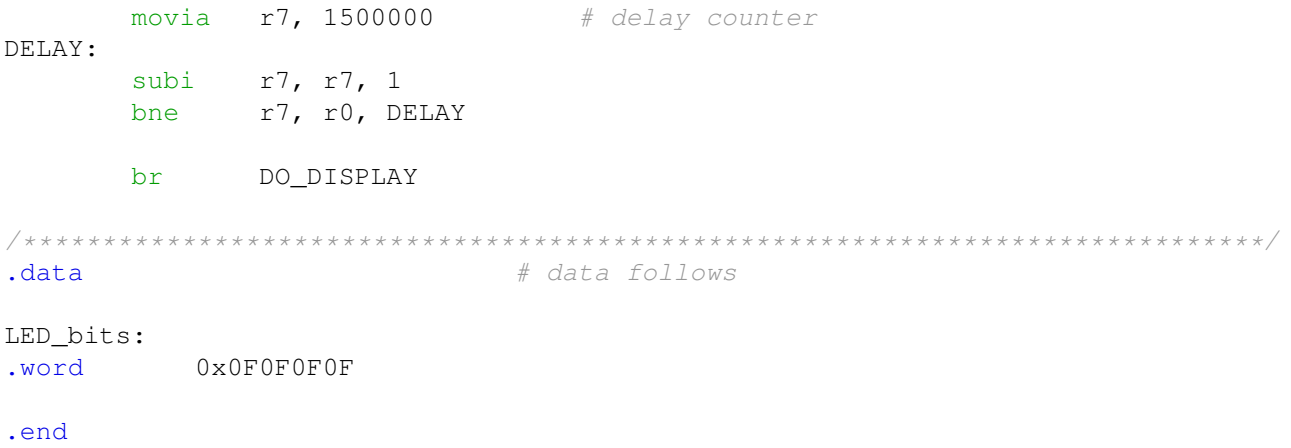

Listing 1. An example of Nios II assembly language code that uses parallel ports.

```
#include "address_map_nios2.h"
```

```
/* This program demonstrates use of parallel ports in the Computer System
 *
 * It performs the following:
 * 1. displays a rotating pattern on the LEDs
 * 2. if a KEY is pressed, uses the SW switches as the pattern
*/
int main(void) {
   /* Declare volatile pointers to I/O registers (volatile means that IO load
    * and store instructions will be used to access these pointer locations,
    * instead of regular memory loads and stores)
    */
   volatile int * LED_ptr = (int *)LED_BASE; // LED address
   volatile int * SW_switch_ptr = (int *)SW_BASE; // SW slider switch address
   volatile int * KEY_ptr = (int *)KEY_BASE; // pushbutton KEY address
   int LED_bits = 0x0F0F0F0F; // pattern for LED lights
   int SW_value, KEY_value;
   volatile int
       delay_count; // volatile so the C compiler doesn't remove the loop
   while (1) {
        SW_value = *(SW\_switch\_ptr); // read the SW slider (DIP) switch values
       KEY_value = *(KEY\_ptr); // read the pushbutton KEY values
       if (KEY_value != 0) \qquad // check if any KEY was pressed
        {
           /* set pattern using SW values */
           LED_bits = SW_value | (SW_value << 8) | (SW_value << 16) |
                       (SW_value << 24);
           while (*KEY_ptr)
                ; // wait for pushbutton KEY release
        }
        *(LED_ptr) = LED_bits; // light up the LEDs/* rotate the pattern shown on the LEDs */if (LED_bits & 0x80000000)
           LED_bits = (LED\_bits \leq 1) | 1;
       else
           LED_bits = LED_bits \lt\lt 1;
        for (delay count = 350000; delay count != 0; --delay count)
           ; // delay loop
   }
}
```
Listing 2. An example of C code that uses parallel ports.

# 9.2 JTAG\* UART

<span id="page-25-0"></span>.include "address\_map\_nios2.s" \* This program demonstrates use of the JTAG UART port \* It performs the following: \* 1. sends a text string to the JTAG UART \* 2. reads character data from the JTAG UART 3. echos the character data back to the JTAG UART .text # executable code follows .global \_start \_start:  $/*$  set up stack pointer \*/ movia  $sp$ , SDRAM\_END - 3 # starts from largest memory address movia r6, JTAG\_UART\_BASE # JTAG UART base address /\* print a text string  $*/$ movia r8, TEXT STRING LOOP:  $r5, 0(r8)$ ldb r5, zero, GET\_JTAG # string is null-terminated beg PUT\_JTAG call addi r8, r8, 1 br LOOP  $/*$  read and echo characters  $*/$ GET\_JTAG: 1dwio r4, 0(r6) # read the JTAG UART data register<br>andi r8, r4, 0x8000 # check if there is new data<br>beq r8, r0, GET\_JTAG # if no data, wait andi r5, r4, 0x00ff # the data is in the least significant byte  $call$ PUT JTAG # echo character <sub>br</sub> GET\_JTAG \* Subroutine to send a character to the JTAG UART \* r5 = character to send  $r6$  = JTAG UART base address .global PUT\_JTAG PUT\_JTAG:  $/*$  save any modified registers \*/

Listing 3. An example of assembly language code that uses the JTAG UART (Part a).

```
sp, sp, 4<br>r4, 0(sp)
        subi sp, sp, 4
                                     # reserve space on the stack
        stw
                                     # save register
        1 dwio r4, 4(r6) # read the JTAG UART control register<br>andhi r4, r4, 0xffff # check for write space<br>beq r4, r0, END_PUT # if no space, ignore the character<br>stwio r5 0(r6) # condition
        stwio r5, 0(r6)# send the character
END_PUT:
/* restore registers */
       1dw r4, 0(sp)addi sp, sp, 4ret
.data
```
Listing 3. An example of assembly language code that uses the JTAG UART (Part b).

```
#include "JTAG UART.h"
#include "address_map_nios2.h"
* Subroutine to send a character to the JTAG UART
void put_jtag(volatile int * JTAG_UART_ptr, char c)
\{int control;
  control = *(JTAG_UART_ptr + 1); // read the JTAG_UART control register
                     // if space, echo character, else ignore
  if (control & OxFFFF0000)
     *(JTAG_UART_ptr) = c;\}* Subroutine to read a character from the JTAG UART
* Returns \0 if no character, otherwise returns the character
char get_jtag(volatile int * JTAG_UART_ptr)
\left\{ \right.int data;
  data = *(JTAG_UART_ptr); // read the JTAG_UART data registerif (data & 0x00008000) // check RVALID to see if there is new data
     return ((char) data & 0xFF);
  else
     return (' \ 0');
\}
```
Listing 4. An example of C code that uses the JTAG UART (Part a).

#### #include "JTAG UART.h" #include "address\_map\_nios2.h"

```
* This program demonstrates use of the JTAG UART port
 \downarrow* It performs the following:
 * 1. sends a text string to the JTAG UART
 * 2. reads character data from the JTAG UART
 * 3. echos the character data back to the JTAG UART
 int main (void)
\left\{ \right./* Declare volatile pointers to I/O registers (volatile means that IO load
      and store instructions will be used to access these pointer locations,
      instead of regular memory loads and stores) */volatile int * JTAG_UART_ptr = (int * ) JTAG_UART_BASE; // JTAG UART address
   char text_string[] = "\nJTAG UART example code\n> \0";
   char *str, cf/* print a text string */for (str = text_string; *str != 0; ++str)put_jtag(JTAG_UART_ptr, *str);
   /* read and echo characters */
   while (1)\{c = get\_jtag(JTAG_UART_prr);if (c := ' \setminus 0')put_jtag(JTAG_UART_ptr, c);
   \}\overline{\phantom{a}}
```
Listing 4. An example of C code that uses the JTAG UART (Part b).

#### 9.3 Interrupts

<span id="page-29-0"></span>.include "address\_map\_nios2.s" "globals.s" .include \* This program demonstrates use of interrupts. It \* first starts an interval timer with 50 msec timeouts, and then enables \* Nios II interrupts from the interval timer and pushbutton KEYs \* The interrupt service routine for the interval timer displays a pattern \* on the LEDs, and shifts this pattern either left or right: KEY[0]: loads a new pattern from the SW switches KEY[1]: toggles the shift direction the displayed pattern # executable code follows .text .global \_start  $_{{\scriptscriptstyle \pm}}$ start:  $/*$  set up the stack \*/ movia  $sp$ , SDRAM\_END - 3 # stack starts from largest memory # address movia r16, TIMER BASE # interval timer base address /\* set the interval timer period for scrolling the LED lights  $*/$ movia  $r12$ , 5000000 # 1/(100 MHz) x (5 x 10^6) = 50 msec # store the low half word of counter sthio  $r12, 8(r16)$ # start value r12, r12, 16 srli sthio  $r12$ ,  $0 \times C(r16)$ # high half word of counter start value /\* start interval timer, enable its interrupts \*/ movi r15, 0b0111 # START = 1, CONT = 1, ITO = 1  $r15, 4(r16)$ sthio /\* write to the pushbutton port interrupt mask register \*/ movia r15, KEY\_BASE # pushbutton key base address movi r7, 0b11 # set interrupt mask bits # interrupt mask register is (base + 8) stwio  $r7, 8(r15)$  $/*$  enable Nios II processor interrupts \*/ movia r7, 0x00000001 # get interrupt mask bit for interval # timer movia r8, 0x00000002 # get interrupt mask bit for pushbuttons r7, r7, r8 or wrctl *ienable*, r7 # enable interrupts for the given mask # bits movi r7, 1 wrctl status, r7 # turn on Nios II interrupt processing

 $T$ DLE $\cdot$ 

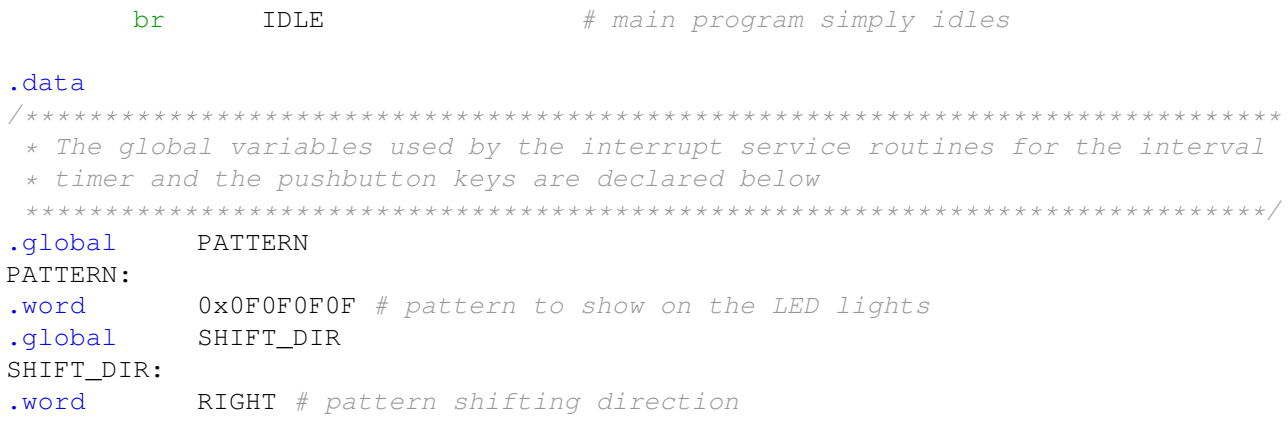

.end

# Listing 5. An example of assembly language code that uses interrupts.

<span id="page-31-0"></span>\* RESET SECTION \* Note: "ax" is REQUIRED to designate the section as allocatable and executable. \* Also, the Debug Client automatically places the ".reset" section at the reset \* location specified in the CPU settings in SOPC Builder. .section .reset, "ax" movia r2, \_start # branch to main program  $\lim p$ r2 \* EXCEPTIONS SECTION \* Note: "ax" is REQUIRED to designate the section as allocatable and executable. \* Also, the Monitor Program automatically places the ".exceptions" section at \* the exception location specified in the CPU settings in SOPC Builder. .section .exceptions, "ax" EXCEPTION HANDLER .qlobal EXCEPTION HANDLER: subi sp, sp, 16 # make room on the stack  $et, 0(sp)$ stw rdctl et, ctl4 beq et, r0, SKIP\_EA\_DEC # interrupt is not external # must decrement ea by one instruction subi ea, ea, 4 # for external interrupts, so that the # interrupted instruction will be run SKIP EA DEC: ea,  $4(sp)$ # save all used registers on the Stack  $stw$ stw ra,  $8(sp)$ # needed if call inst is used  $r22, 12(sp)$ stw rdctl et, ctl4 et, r0, CHECK LEVEL 0 # interrupt is an external interrupt bne NOT EI: # exception must be unimplemented # instruction or TRAP instruction. This # code does not handle those cases END ISR br CHECK\_LEVEL\_0: # interval timer is interrupt level 0 andi  $r22$ , et,  $0b1$ r22, r0, CHECK\_LEVEL\_1 beq INTERVAL TIMER ISR  $cal1$ hr END\_ISR CHECK LEVEL 1: # pushbutton port is interrupt level 1

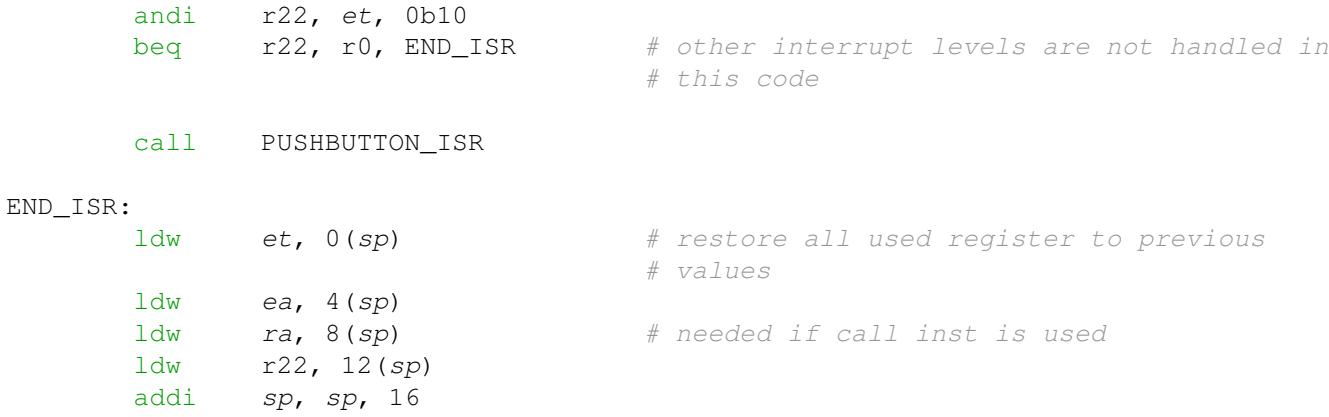

.end

# Listing 6. Reset and exception handler assembly language code.

<span id="page-33-0"></span>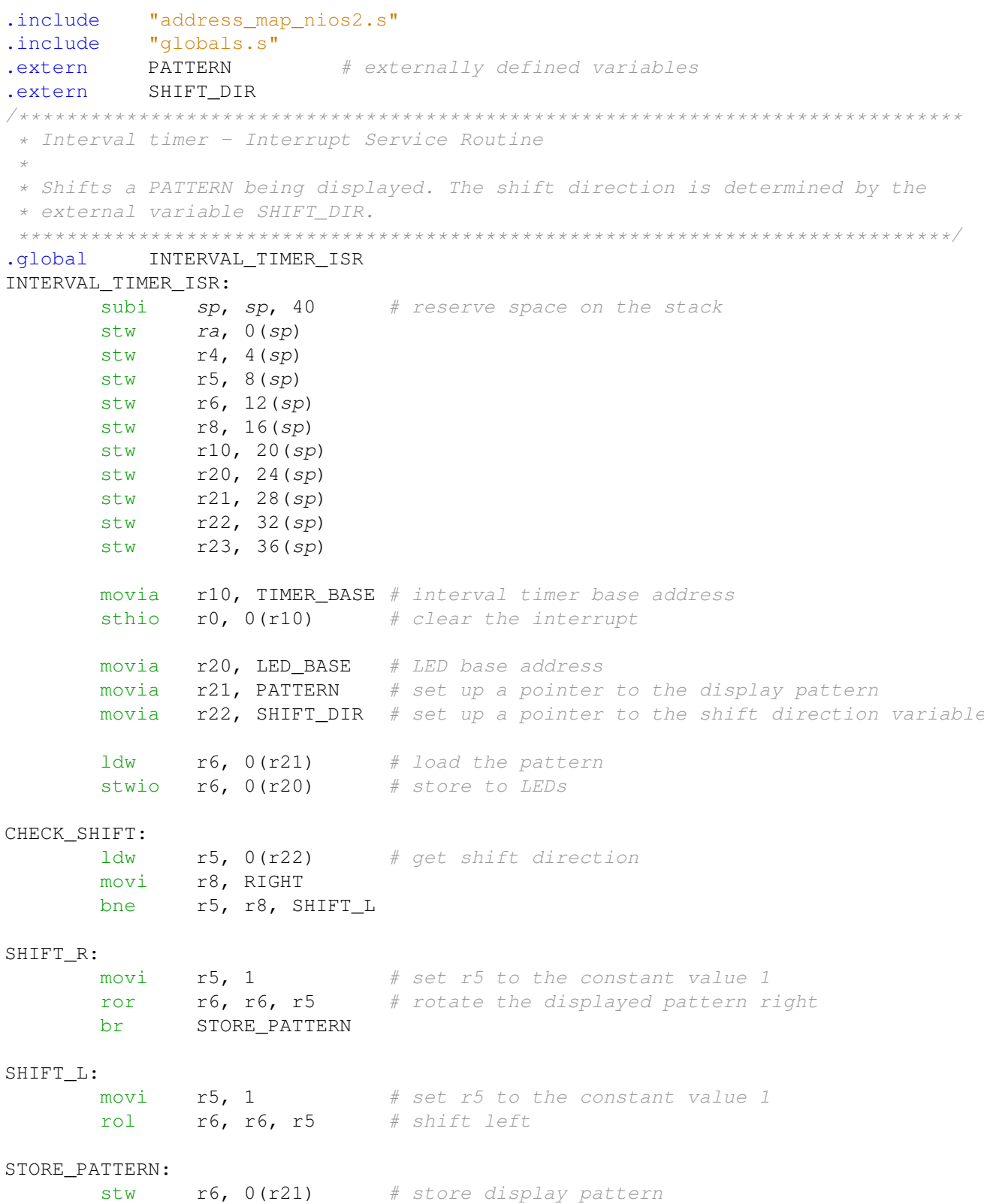

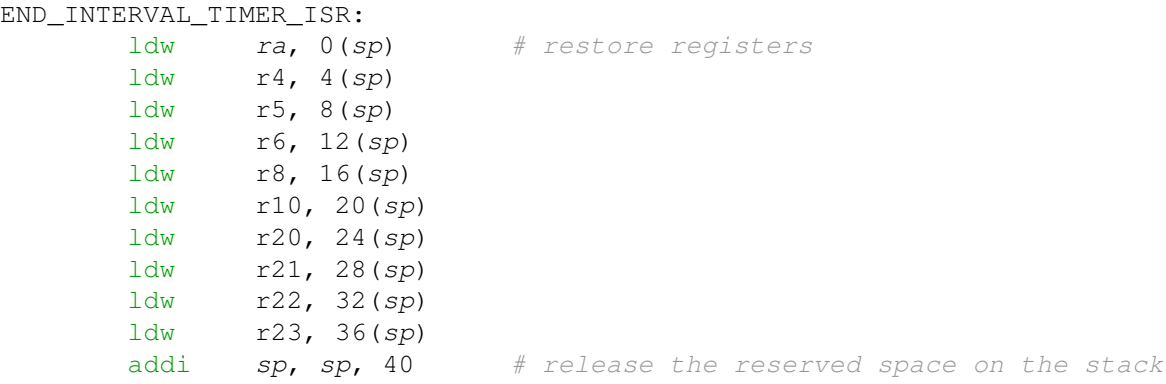

.end

# Listing 7. Interrupt service routine for the interval timer.

<span id="page-35-0"></span>.include "address\_map\_nios2.s"<br>.include "globals.s" extern PATTERN.<br>extern SHIFT\_DIR # externally defined variables \* Pushbutton - Interrupt Service Routine \* This routine checks which KEY has been pressed and updates the global \* variables as required. .global PUSHBUTTON\_ISR PUSHBUTTON\_ISR: subi sp, sp, 20 # reserve space on the stack  $ra, 0(sp)$ stw stw  $r10, 4(sp)$  $r110, 4 (sp)$ <br> $r11, 8 (sp)$ stw stw  $r12, 12(sp)$ stw  $r13, 16(sp)$ movia r10, KEY BASE # base address of pushbutton KEY # parallel port  $ldwio$   $r11, 0xC(r10)$ # read edge capture register stwio  $r11, 0xC(r10)$ # clear the interrupt CHECK KEYO: andi r13, r11, 0b0001 # check KEY0 r13, zero, CHECK\_KEY1 beq movia r10, SW\_BASE # base address of SW slider # switches parallel port  $ldwio$   $r12, 0(r10)$ # load a new pattern from the SW # switches movia r10, PATTERN # set up a pointer to the pattern # variable stw  $r12, 0(r10)$ # store the new pattern to the # global variable CHECK KEY1: andi r13, r11, 0b0010 # check KEY1 beq r13, zero, END\_PUSHBUTTON\_ISR movia r10, SHIFT DIR # set up a pointer to the shift # direction variable ldw  $r12, 0(r10)$ # load the current shift direction xori r12, r12, 1 # toggle the direction stw  $r12, 0(r10)$ # store the new shift direction END PUSHBUTTON\_ISR:  $1dw$  ra,  $0(sp)$ # Restore all used register to # previous  $1dw$   $r10, 4(sp)$ 

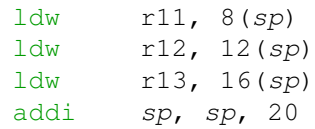

.end

Listing 8. Interrupt service routine for the pushbutton KEYs.

```
#include "address_map_nios2.h"
#include "globals.h" // defines global values
#include "nios2_ctrl_reg_macros.h"
/* the global variables are written by interrupt service routines; we have to
 * declare
 * these as volatile to avoid the compiler caching their values in registers */
volatile int pattern = 0x0000000F; // pattern for shifting<br>volatile int shift_dir = LEFT; // direction to shift the pattern
volatile int shift_enable = ENABLE; // enable/disable shifting of the pattern
* This program demonstrates use of interrupts. It
 * first starts the interval timer with 50 msec timeouts, and then enables
 * Nios II interrupts from the interval timer and pushbutton KEYs
 * The interrupt service routine for the interval timer displays a pattern on
 * the LED lights, and shifts this pattern either left or right. The shifting
 * direction is reversed when KEY[1] is pressed
int main (void) {
   /* Declare volatile pointers to I/O registers (volatile means that IO load
     * and store instructions will be used to access these pointer locations,
    * instead of regular memory loads and stores)
    \star/volatile int \star interval_timer_ptr =
                                           // interal timer base address
       (int * ) TIMER_BASE;volatile int * KEY_ptr = (int *)KEY_BASE; // pushbutton KEY address
   /* set the interval timer period for scrolling the LED lights */= 2500000; // 1/(50 MHz) x (2500000) = 50 msec
   int counter
   *(interval_timer_ptr + 0x2) = (counter & 0xFFFF);
   *(interval timer ptr + 0x3) = (counter >> 16) & 0xFFFF;
   /* start interval timer, enable its interrupts */
   *(interval timer ptr + 1) = 0x7; // STOP = 0, START = 1, CONT = 1, ITO = 1
   *(KEY_ptr + 2) = 0x3; // enable interrupts for all pushbuttons
   /* set interrupt mask bits for levels 0 (interval timer) and level 1
    * (pushbuttons) */
   NIOS2 WRITE IENABLE (0x3);
   NIOS2_WRITE_STATUS(1); // enable Nios II interrupts
   while (1); // main program simply idles
\left\{ \right\}
```
Listing 9. An example of C code that uses interrupts.

 $\star/$ 

```
#ifndef __NIOS2_CTRL_REG_MACROS_
#define __NIOS2_CTRL_REG_MACROS__
/* Macros for accessing the control registers.
#define NIOS2 READ STATUS(dest) \
   do { dest = __builtin_rdctl(0); } while (0)
#define NIOS2_WRITE_STATUS(src) \
   do { _buitlin\_wrctl(0, src); } while (0)
#define NIOS2_READ_ESTATUS(dest) \
   do { dest = <br> builtin_rdctl(1); } while (0)#define NIOS2_READ_BSTATUS(dest) \
   do { dest = <br> builtin_rdctl(2); } while (0)#define NIOS2 READ IENABLE(dest) \
   do { dest = __builtin_rdctl(3); } while (0)#define NIOS2_WRITE_IENABLE(src) \
   do { _buitlin\_wrctl(3, src); } while (0)
#define NIOS2_READ_IPENDING(dest) \
   do { dest = __builtin_rdctl(4); } while (0)#define NIOS2_READ_CPUID(dest) \
   do { dest = __builtin_rdctl(5); } while (0)
```
#### #endif

Listing 10. Macros for accessing Nios II status and control registers.

```
#include "nios2 ctrl reg macros.h"
/* function prototypes */
void main (void) ;
void interrupt_handler(void);
void interval_timer_ISR(void);
void pushbutton_ISR(void);
/* The assembly language code below handles CPU reset processing */
void the_reset (void) __attribute_((section(".reset")));
void the_reset (void)
* Reset code. By giving the code a section attribute with the name ".reset" we
 * allow the linker program to locate this code at the proper reset vector
 * address. This code just calls the main program.
 \{noat"); /* Instruct the assembler NOT to use req at (r1) as
   asm(".set
                       * a temp register for performing optimizations */
                nobreak"); /* Suppresses a warning message that says that
   asm(".set
                           * some debuggers corrupt regs bt (r25) and ba
                            \star (r30)
                            \star/asm("movia
                r2, main"); // Call the C language main program
   asm ("jmp
                r2");
\}/* The assembly language code below handles CPU exception processing. This
* code should not be modified; instead, the C language code in the function
 * interrupt_handler() can be modified as needed for a given application.
\star/void the_exception(void) __attribute_((section(".exceptions")));
void the_exception (void)
* Exceptions code. By giving the code a section attribute with the name
 * ".exceptions" we allow the linker program to locate this code at the proper
 * exceptions vector address.
 * This code calls the interrupt handler and later returns from the exception.
 \{asm("subi sp, sp, 128");
            et, 96(sp)");
   asm("stw
   asm("rdctl et, ctl4");asm("beg et, r0, SKIP_EA_DEC"); // Interrupt is not external
   asm("subi ea, ea, 4");/* Must decrement ea by one instruction
                                 * for external interupts, so that the
                                  * interrupted instruction will be run */
   asm("SKIP_EA_DEC;");asm("stw r1, 4(sp)"); // Save all registers
   asm("stw r2, 8(sp)");
```

```
asm("stw r3, 12(sp)");
asm("stw r4, 16(sp)");
asm("stw r5, 20(sp)");
asm("stw r6, 24(sp)");
asm("stw r7, 28(sp)");
asm("stw r8, 32(sp)");
asm("stw r9, 36(sp)");
asm("stw r10, 40(sp)");
asm("stw r11, 44(sp)");
asm("stw r12, 48(sp)");
asm("stw r13, 52(sp)");
asm("stw r14, 56(sp)");
asm("stw r15, 60(sp)");
asm("stw r16, 64(sp)");
asm("stw r17, 68(sp)");
asm("stw r18, 72(sp)");
asm("stw r19, 76(sp)");
asm("stw r20, 80(sp)");
asm("stw r21, 84(sp)");
asm("stw r22, 88(sp)");
asm("stw r23, 92(sp)");
asm("stw r25, 100(sp)"); \frac{1}{25} = bt (skip r24 = et, because it is saved
                         // above)
asm("stw r26, 104(sp)"); // r26 = qp
// skip r27 because it is sp, and there is no point in saving this
asm("stw r28, 112(sp)"); // r28 = fpasm("stw r29, 116(sp)"); // r29 = eaasm("stw r30, 120(sp)"); // r30 = ba
asm("stw r31, 124(sp)"); // r31 = raasm("addi fp, sp, 128");
asm("call interrupt\_handler"); // Call the C language interrupt handlerasm("ldw r1, 4(sp)"); // Restore all registers
asm("ldw r2, 8(sp)");
asm("ldw r3, 12(sp)");
asm("ldw r4, 16(sp)");
asm("ldw r5, 20(sp)");
asm("ldw r6, 24(sp)");
asm("ldw r7, 28(sp)");
asm("ldw r8, 32(sp)");
asm("ldw r9, 36(sp)");
asm("ldw r10, 40(sp)");
asm("ldw r11, 44(sp)");
asm("ldw r12, 48(sp)");
asm("ldw r13, 52(sp)");
asm("ldw r14, 56(sp)");
asm("ldw r15, 60(sp)");
asm("ldw r16, 64(sp)");
asm("ldw r17, 68(sp)");
asm("ldw r18, 72(sp)");
```

```
r19, 76(sp)");
   asm("ldw
   asm("ldw r20, 80(sp)");
   asm("ldw r21, 84(sp)");asm("ldw r22, 88(sp)");asm("ldw r23, 92(sp)");
   asm("ldw r24, 96(sp)");
   asm("ldw r25, 100 (sp)"); // r25 = bt
   asm("ldw r26, 104(sp)"); // r26 = gp// skip r27 because it is sp, and we did not save this on the stack
   asm("ldw r28, 112(sp)"); // r28 = fpasm("ldw r29, 116(sp)"); // r29 = eaasm("ldw r30, 120(sp)"); // r30 = baasm("ldw r31, 124(sp)"); // r31 = raasm("addi sp, sp, 128");
   asm("eret");\overline{\phantom{a}}* Interrupt Service Routine
 * Determines what caused the interrupt and calls the appropriate
 * subroutine.
 * ipending - Control register 4 which has the pending external interrupts
 void interrupt_handler(void) {
   int ipending;
   NIOS2_READ_IPENDING(ipending);
   if (ipending & 0x1) // interval timer is interrupt level 0
   \left\{ \right.interval_timer_ISR();
   \lambdaif (ipending \& 0x2) // pushbuttons are interrupt level 1
   \left\{ \right.pushbutton_ISR();
   // else, ignore the interrupt
   return;
\}
```
#### Listing 11. Reset and exception handler C code.

```
#include "address_map_nios2.h"
#include "globals.h" // defines global values
extern volatile int pattern, shift_dir, shift_enable;
/*******************************************************************************
 * Interval timer interrupt service routine
 *
 * Shifts a PATTERN being displayed on the LED lights. The shift direction
 * is determined by the external variable key_dir.
 ******************************************************************************/
void interval_timer_ISR() {
   volatile int * interval_timer_ptr = (int *)TIMER_BASE;
   volatile int * LEDG_ptr = (int *)LED_BASE; // LED address
    *(interval_timer_ptr) = 0; // clear the interrupt
    *(LEDG_ptr) = pattern; // display pattern on LED
    if (shift_enable == DISABLE) // check if shifting is disabled
       return;
    /* rotate the pattern shown on the LEDG lights */if (shift_dir == LEFT) // rotate left
       if (pattern & 0x80000000)
          pattern = (pattern << 1) | 1;
       else
           pattern = pattern << 1;
    else // rotate right
       if (pattern & 0x00000001)
       pattern = (pattern >> 1) | 0x80000000;
    else
       pattern = (pattern >> 1) & 0x7FFFFFF;return;
```
Listing 12. Interrupt service routine for the interval timer.

}

```
#include "address_map_nios2.h"
#include "globals.h" // defines global values
extern volatile int pattern, shift_dir, shift_enable;
* Pushbutton - Interrupt Service Routine
 * This routine checks which KEY has been pressed and updates the global
 * variables as required.
 void pushbutton_ISR(void) {
                      = (int *) KEY_BASE;
   volatile int * KEY_ptr
   volatile int * slider_switch_ptr = (int *) SW_BASE;
   int
              press;
        = *(KEY_ptr + 3); // read the pushbutton interrupt register
   press
                        // Clear the interrupt
   *(KEY\_ptr + 3) = press;if (press & 0x1) // KEYOpattern = *slider\_switch\_ptr;if (press & 0x2) // KEY1shift_dir = shift_dir \land 1;
```

```
return;
```
 $\}$ 

Listing 13. Interrupt service routine for the pushbutton KEYs.

## 9.4 Video Out

```
#include "address_map_nios2.h"
/* function prototypes */
void video text (int, int, char *);
void video_box(int, int, int, int, short);
int resample_rgb(int, int);
int get_data_bits(int);
#define STANDARD X 320
#define STANDARD Y 240
#define INTEL_BLUE 0x0071C5
/* global variables */int screen_x;
int screen_y;
int res offset;
int col_offset;
* This program demonstrates use of the video in the computer system.
 * Draws a blue box on the video display, and places a text string inside the
 * hox
 int main (void) {
   volatile int * video_resolution = (int *) (PIXEL_BUF_CTRL_BASE + 0x8);
                                = *video_resolution & 0xFFFF;
   screen_x
                                = (\starvideo resolution >> 16) & 0 \timesFFFF;
   screen y
   volatile int \star rgb_status = (int \star) (RGB_RESAMPLER_BASE);
   int
                 db
                          = get_data_bits(*rgb_status & 0x3F);
   /* check if resolution is smaller than the standard 320 x 240 */
   res\_offset = (screen_x == 160) ? 1 : 0;/* check if number of data bits is less than the standard 16-bits */col_offset = (db == 8) ? 1 : 0;/* create a message to be displayed on the video and LCD displays */char text top row[40] = "Intel FPGA\0";
   char text_bottom_row[40] = "Computer Systems\0";
   /* update color */short background_color = resample_rgb(db, INTEL_BLUE);
   video_text(35, 29, text_top_row);
   video_text(32, 30, text_bottom_row);
   video_box(0, 0, STANDARD_X, STANDARD_Y, 0); // clear the screen
   video_box(31 * 4, 28 * 4, 49 * 4 - 1, 32 * 4 - 1, background_color);
\mathcal{F}
```

```
* Subroutine to send a string of text to the video monitor
void video_text(int x, int y, char * text_ptr) {
              offset;
   int.
   volatile char \star character_buffer =
      (char *)FPGA_CHAR_BASE; // video character buffer
   /* assume that the text string fits on one line */offset = (y \ll 7) + x;while (* (text\_ptr)) {
      \star (character_buffer + offset) =
         *(text_ptr); // write to the character buffer
      ++text_ptr;
      ++offset;
   \rightarrow\}* Draw a filled rectangle on the video monitor
* Takes in points assuming 320x240 resolution and adjusts based on differences
* in resolution and color bits.
 void video_box(int x1, int y1, int x2, int y2, short pixel_color) {
   int pixel buf ptr = *(int *) PIXEL BUF CTRL BASE;
   int pixel_ptr, row, col;
   int x_factor = 0x1 \ll (res_offset + col_offset);int y_factor = 0x1 \ll (res_ofset);= x1 / x_f factor;
  x1
            = x2 / x_f =x2v1= y1 / y_factor;y2= y2 / y_factor;/* assume that the box coordinates are valid */for (row = y1; row \le y2; row++)for (col = x1; col \le x2; ++col) {
         pixel_ptr = pixel_buf_ptr +(row \ll (10 - res_offset - col_offset)) + (col \ll 1);*(short *) pixel_ptr = pixel_color; // set pixel color
      \}\}* Resamples 24-bit color to 16-bit or 8-bit color
 int resample_rgb(int num_bits, int color) {
   if (num_bits == 8) {
      color = (((color \gg 16) & (0x000000E0) | ((color \gg 11) & (0x0000001C)((color \gg 6) & 0 \times 00000003));color = (color < 8) | color;} else if (num_bits == 16) {
```

```
color = (((color >> 8) & 0x0000F800) | ((color >> 5) & 0x000007E0) |
                 ((color >> 3) & 0x0000001F));
    }
    return color;
}
/********************************************************************************
 * Finds the number of data bits from the mode
 *******************************************************************************/
int get_data_bits(int mode) {
    switch (mode) {
    case 0x0:
       return 1;
    case 0x7:
       return 8;
    case 0x11:
       return 8;
    case 0x12:
       return 9;
    case 0x14:
       return 16;
    case 0x17:
        return 24;
    case 0x19:
       return 30;
    case 0x31:
        return 8;
    case 0x32:
       return 12;
    case 0x33:
        return 16;
    case 0x37:
       return 32;
    case 0x39:
       return 40;
    }
}
```
Listing 14. An example of code that uses the video-out port.

## 9.5 Floating Point

```
* This program demonstrates use of floating-point numbers
 * It performs the following:
        1. reads two FP numbers from the Terminal window
        2. performs +, -, *, and / on the numbers
        3. prints the results on the Terminal window
       Note: Please enable "Echo input" in the terminal window
 #include <stdio.h>
int flush()
\{\cdot:
    return 1;\overline{\phantom{a}}int main (void)
\left\{ \right.float x, y, add, sub, mult, div;
    while (1)\left\{ \right.printf("Enter FP values X: ");
        while ((\text{scanf}("\text{*}f", \text{&x}) != 1) \text{&x} \text{flux}()); // get valid floating point value and flush the invalid input
        printf("\\star \, x); // echo the typed data to the Terminal window
        printf("Enter FP values Y: ");
        while ((\text{scanf}("\text{\%f", \&y}) != 1) \&f flush())
            \frac{1}{2} // get valid floating point value and flush the invalid input
        printf("\$f\n", y); // echo the typed data to the Terminal window
        add = x + y;
        sub = x - y;mult = x * y;div = x / y;
        printf("X + Y = f(n", add);printf("X - Y = f \f\n", sub);
        printf("X * Y = f(\mathbb{R}^+ \times Y) = f(\mathbb{R}^+ \times Y) = f(\mathbb{R}^+ \times Y) = f(\mathbb{R}^+ \times Y)printf("X / Y = f\ln", div);
    \}\}
```
Listing 15. An example of code that uses floating-point variables.

Copyright © Intel Corporation. All rights reserved. Intel, the Intel logo, Altera, Arria, Avalon, Cyclone, Enpirion, MAX, Nios, Quartus and Stratix words and logos are trademarks of Intel Corporation or its subsidiaries in the U.S. and/or other countries. Intel warrants performance of its FPGA and semiconductor products to current specifications in accordance with Intel's standard warranty, but reserves the right to make changes to any products and services at any time without notice. Intel assumes no responsibility or liability arising out of the application or use of any information, product, or service described herein except as expressly agreed to in writing by Intel. Intel customers are advised to obtain the latest version of device specifications before relying on any published information and before placing orders for products or services.

\*Other names and brands may be claimed as the property of others.